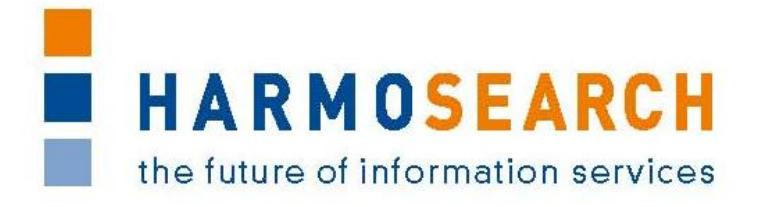

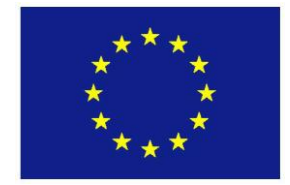

FP7-SME-1 Project no. 262289

## **HARMOSEARCH**

Harmonised Semantic Meta-Search in Distributed Heterogeneous Databases

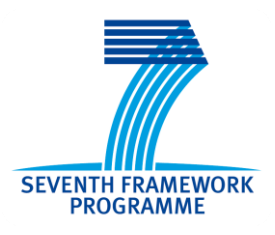

## **D6.3 V1.0**

## **Evaluation Report on Validation of Results of the Mapping Tool**

Due date of deliverable: 2013-02-28 Actual submission date: 2013-03-08

Start date of project: 2010-12-01 Duration: 27 month

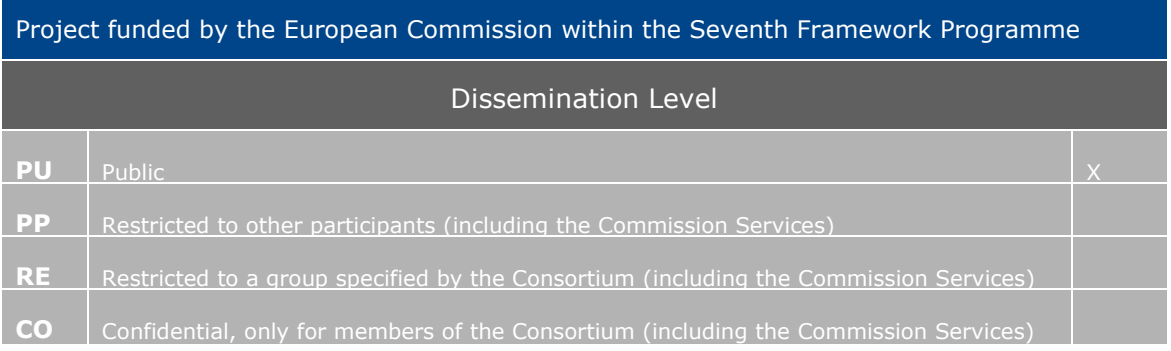

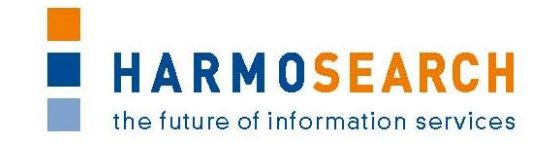

## PROJECT ACRONYM: **HARMOSEARCH**

**Project Title:** Harmonised Semantic Meta-Search in Distributed Heterogeneous Databases

**Grant Agreement:** 262289

**Starting date:** December 2010 **Ending date:** February 2013

**Deliverable Number:** D6.3, Version 1.0

**Title of the Deliverable:** Evaluation Report on Validation of Results of the Mapping Tool

**Lead Beneficiary:** Promoter

**Task/WP related to the Deliverable:** WP 6, Task 6.4

**Type (Internal or Restricted or Public):** Public

**Author(s):** Claudio Prandoni, Marlis Valentini, Inés Matres

**Partner(s) Contributing:** Promoter, TU-Wien, SPK, Afidium, Museumsmedien, HarmoNET, [X+O], eCTRL, EC3 Networks, CPR

**Contractual Date of Delivery to the CEC:** February 28<sup>th</sup> 2013

**Actual Date of Delivery to the CEC: March 8th 2013** 

## PROJECT CO-ORDINATOR

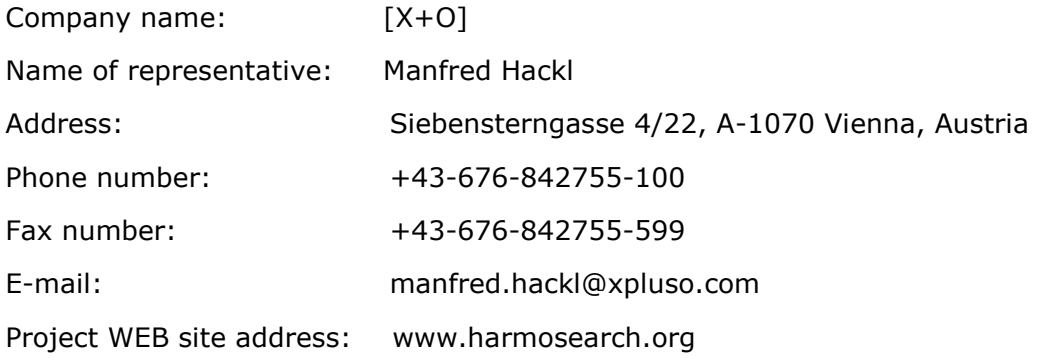

FP7-SME-1 262289 HARMOSEARCH Deliverable D6.3

# **HARMOSEARCH** the future of information services

## **TABLE OF CONTENTS**

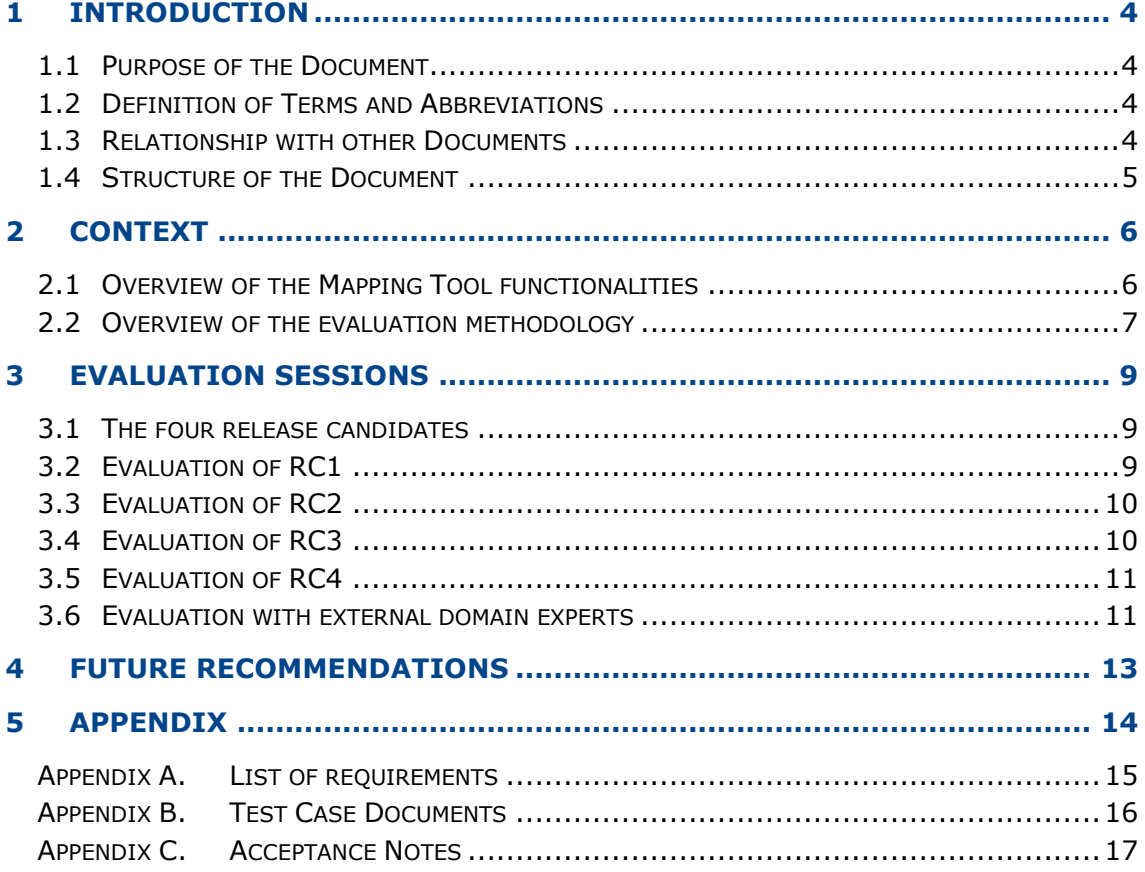

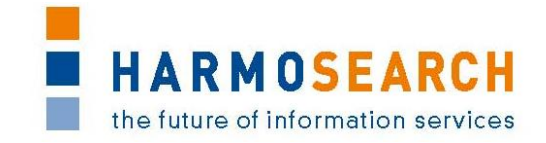

## <span id="page-3-0"></span>**1 INTRODUCTION**

## <span id="page-3-1"></span>**1.1 PURPOSE OF THE DOCUMENT**

The document at hand reports results and findings of the evaluation process performed during the development of the HarmoSearch mapping tool. The overall goal of the evaluation process is to improve the quality of the mapping tool with regards to software components.

At the beginning of the project a basic evaluation procedure was defined with a set of dedicated activities that have been performed every time a new prototypical release candidate was released. Overall 4 release candidates have been developed. The evaluation procedure covered internal and external evaluations. The internal evaluation was done by the developers, and was focused on testing the developed software artifacts (technical tests), whereas the external evaluation addressed the usability of the main components that provide a graphical user interface (functional tests).

All in all the evaluation results showed that the developed components are of good quality. The expert users judged the usability and functionality of the HarmoSearch mapping tool mostly fulfilled. However, the early releases showed usability deficits regarding the mapping editor.

## <span id="page-3-2"></span>**1.2 DEFINITION OF TERMS AND ABBREVIATIONS**

The following terms and definitions are used throughout this document:

- **Release candidate:** The development of the HarmoSearch mapping tool followed an iterative approach. Accordingly, several versions of the HarmoSearch mapping tool had been developed. A release candidate denotes to the most recent version of the prototypical implementation of the HarmoSearch mapping tool ready to be evaluated.
- **Mapping tool:** The HarmoSearch mapping tool is a stand-alone tool dedicated to support domain-experts (expert users of a specific domain) in creating proper mappings between elements of a source schema and elements of a target schema.
- **Internal evaluation [Technical evaluation]:** Defined in details in this document, this evaluation consists of technical unit tests performed by developers in order to ensure the robustness of the developed software artifacts.
- **External evaluation [Functional evaluation]:** Defined in details in this documents, this evaluation consists of using the components of the HarmoSearch system in order to ensure that they meet requirements and can be used by non-technical users.

## <span id="page-3-3"></span>**1.3 RELATIONSHIP WITH OTHER DOCUMENTS**

Initial inputs for this document are deliverable *D2.1 Use Case Specification, D2.2 Architectural Design* and *D6.1 First Running Prototype with Main Functionality Integrated*. D2.1 defines the main functionalities and requirements whereas D2.2 is

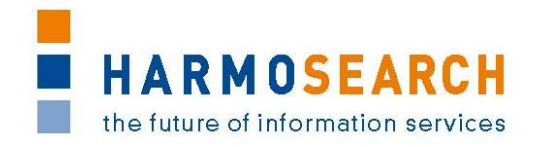

used to describe the basic architecture of the HarmoSearch as well as the Harmonise system. D6.1 provides detailed information about the main building blocks and functions of the HarmoSearch mapping tool.

Finally, this document is partly related to *D7.1 Compiled Collection of Acceptance Notes*, which addresses the evalution of the HarmoSearch portal. Although the targets of evaluation are different, there are some connections between the portal and the mapping tool that are reflected in the external (functional) evaluation results.

## <span id="page-4-0"></span>**1.4 STRUCTURE OF THE DOCUMENT**

The document is structured as follows:

- Section [2](#page-5-0) describes the context: first an introduction to the Mapping Tool is given, then the evaluation process is summarized (the complete description is provided in D7.1 – Compiled Collection of Acceptance Notes)
- Section [3](#page-8-0) summarizes the content of each release candidate.
- Section [4](#page-12-0) lists future recommendations as identified during the external evaluations.
- [Appendix A](#page-14-0) provides the list of requirements for each release candidate.
- [Appendix B](#page-16-0) contains the compiled evaluation documents.
- [Appendix C](#page-37-0) contains the acceptance reports.

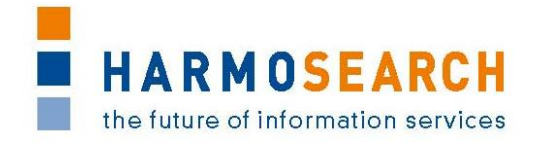

## <span id="page-5-0"></span>**2 CONTEXT**

## <span id="page-5-1"></span>**2.1 OVERVIEW OF THE MAPPING TOOL FUNCTIONALITIES**

The Mapping Tool is a stand-alone application that can be deployed in any harmonisation project. Mapping artefacts are created using a propose-critiquemodify approach, i.e., a mixture of automatic matching and user interaction. The tool makes a matching proposal and presents this proposal to the user. The user then supervises the proposal and accepts or rejects it partially or completely, optionally asking for a new proposal. Alternatively, the user may manually manipulate proposals in cases the employed matching algorithms do not come up with a correct solution. Finally, from the defined matches the tool creates a mapping artefact that can then be uploaded to the HarmoSearch portal.

The main functionalities of the Mapping Tool are:

- **Creation of a new mapping project:** to create the central repository which contains all resources that are necessary in order to create a proper mapping.
- **Setting up of the mapping project:** to add the necessary resources that support the development of a proper mapping definition: schema files representing structural information about the source and the target data; mapping patterns to define the actual mappings; transformation configuration file dealing with the basic settings that drive the transformation procedure; mapping filter to guide the user towards a proper mapping definition.
- **Setting up of the mapping file:** to specify the source and the target schema.
- **Creation of the proper mapping definition:** to create the actual mapping. The mapping is done using the HarmoSearch mapping editor graphically supporting the user in creating proper mapping links. A mapping link represents a connection between a source and a target element.
- **Running and testing the transformation:** to create output files according to the process specification (e.g. XML or HTML) in order to visualize the final outcome and thus to provide immediate feedback to the user.
- **Export mechanism:** to save a mapping representation to a specific file, in order to make the transformed mapping available for other applications or further purposes.
- **Automatic upload of the output mapping files to the HarmoSearch portal:** to directly upload the mapping files to the HarmoSearch portal from the Mapping Tool itself, instead of doing it manually through the Mapping Store user interface of the portal.
- **Mapping of reference lists:** to map and combine with an existing data mapping dedicated reference values, i.e. those domain specific values - such as an event category or an hotel classification - that refer to elements that are not part of the data schema but refer to data pieces that only exist in the database of an individual customer. These values usually belong to some kind of list that serves as the reference for several applications and organisations.

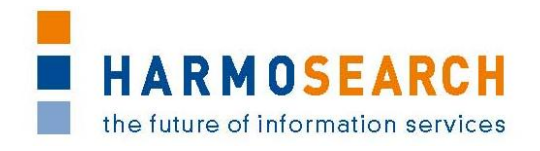

- **Definition of mapping variables:** to store and reuse during the creation of a data mapping some mapping parameters, in order to reduce the manual effort for the user when applying a mapping pattern, thus saving time and at the same time decreasing the risk of failure.
- **Import of an existing mapping project:** to import and reuse existing mapping projects as Zip file or from a folder on the local hard-disk.
- **Export of an existing mapping project:** to expoprt mapping projects that exist in the current workspace as an archive file.
- **Installation of third party plug-ins:** to extend the HarmoSearch mapping tool by downloading and installing new software components.
- **Update the HarmoSearch mapping tool:** to update installed software components in the system.

## <span id="page-6-0"></span>**2.2 OVERVIEW OF THE EVALUATION METHODOLOGY**

The purpose of the evaluation report is to define the evaluation procedure for the HarmoSearch mapping tool. Since HarmoSearch is an information and communication technology (ICT) research project the main deliverables are software artifacts.

Specific evaluation activities were used to determine if the HarmoSearch mapping tool met the expectations in regard of project execution, usability, and user satisfaction. The activities that were performed during the entire project had been used to determine if the evaluation was effective and how the actual users felt about the final release.

The following activities had been performed during the project:

- During the development phase unit tests have been used evaluating dedicated parts of the developed source code
- Evaluation testing by expert users to evaluate the software quality perceived by the expert and end user

The HarmoSearch mapping tool has been evaluated from two distinct perspectives:

- Internal evaluation
	- $\circ$  The internal evaluation is a technical evaluation, which consists in unit tests and bug fixing, and is conducted by the developers, (RTD partners).
- External evaluation
	- $\circ$  The external evaluation is a functional evaluation, and aims at measuring the success and usability of the tool. It is conducted by three kind of users: expert users that are internal project partners (SME partners), real users that are internal project partners (class OTHER partners in HarmoSearch) and domain-experts that are not participating in the HarmoSearch project.

All partners of the project have been involved as participants in the external (functional) evaluation of the various Mapping Tool release candidates, following the evaluation methodology described in details in the Deliverable D7.1 "Compiled collection of acceptance note".

FP7-SME-1 262289 HARMOSEARCH Deliverable D6.3

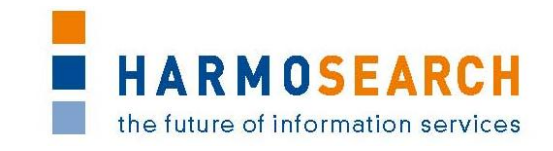

It was decided not to involve users external to the project to actually perfom evaluation of the first phases of the mapping tool development, in order to avoid the risk of generating discouragement, after all the aim of this project was to develop a prototype. SPK and Museumsmedien were chosen to act out the roles of participant was well as domain-expert as they both represent the cultural heritage users. The portal managed by the SPK, euromuse.net, managged to aggregate the Finnish Museum Association as data provider with use of the prototype, as this was gradually done with each release; SPK took over the actual mapping process with support of TU Wien for the Finnish Museum Association. Understandibly it was never expected for them to yet test the application, for the aforemention reason. The successful result of this connection was presented to the Museum Association and thus now the routine of data exchange between both partners is asured. This real use case was therefore used as show case and for elaborating the manual of the tool (to read more see D6.4 Manual for the HarmoSearch Mapping Tool).

In addition to the external evaluation realised by SPK, the usability of the mapping tool was also assessed by an external domain expert, using the before-last mapping tool candidate (during Release 4). This evaluation is to be found in section [3.6](#page-10-1) [Evaluation with external domain experts.](#page-10-1)

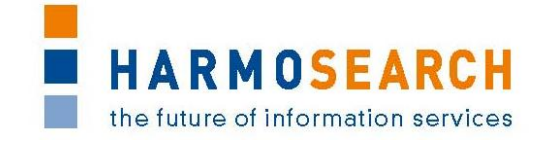

## <span id="page-8-0"></span>**3 EVALUATION SESSIONS**

The evaluation has been conducted on 4 release candidates of the HarmoSearch mapping tool. All partners were involved and participated in the review meetings, which have been organized in order to share experiences and evaluate if the presented release candidates fulfilled the requirements as expected. The business users as well as the evaluation leader have performed the evaluations. These have been conducted in two phases. In the first phase, the business users were the expert users belonging to the SME partners, as well as the real users belonging to the OTHER partners of the project, and in the later phase, the business users were external domain-experts. TU-Wien as evaluation leader was also responsible for collecting and distributing the results of the evaluations within the HarmoSearch consortium.

All in all 4 external evaluations have been conducted; each, with the corresponding release candidate version of the HarmoSearch mapping tool. The evaluations took place throughout the whole project: M10, M14, M21 and M27.

## <span id="page-8-1"></span>**3.1 THE FOUR RELEASE CANDIDATES**

The scope of the first release was to make a domain expert with no previous knowledge of mapping acquainted with the process but also basically present a first proposal in order to gather first impressions of such users, and although the aimed basic functionalities worked as expected, the usability expectations were not met, therefore the following candidate concentrated in offering this integrated help and guidance to the user. The third candidate presented many new components that drastically reduced the time consumed in performing a simple mapping but also evidenced the complexity of the process, so the last fourth candidate focused in fine tuning the developed functionalities towards making them usable and comprehensible to the user.

## <span id="page-8-2"></span>**3.2 EVALUATION OF RC1**

The first evaluation was performed in month 10 (M10). Lead by TU-Wien (evaluation leader) SPK (participant) performed the evaluation of release candidate 1 (RC1). RC1 was the first prototypical implementation of the HarmoSearch mapping tool. The main purpose of the RC1 evaluation was to determine if the basic functionality for deliverable D6.1 was fulfilled. The collected results were presented in the next consortium meeting (review meeting). All partners accepted RC1. The identified issues had been discussed and added to the requirements list of the next release candidate.

RC1 presented basic functionalities in order to perform tasks such as opening and closing the application, import and delete files from the workspace a short introduction on the interface (not exhaustive for this was to be improved in later releases) and a more detailed introduction of the data mapping process: to choose the matching data elements and the modelling of this match with use of dialogue windows. Generally, an integrated guidance was missed. The modelling dialogue was too technnical which reduced both understanding and trustworthiness of the tool because the steps were, for non-technical users, completely foreign.

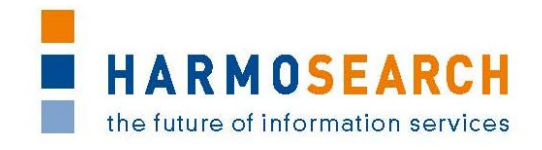

The results of the evaluation are attached in [Appendix B.1](#page-16-1) - [Test cases for release](#page-16-1)  [candidate 1.](#page-16-1)

The Acceptance notes for RC1 are attached in [Appendix C.1.](#page-37-1)

## <span id="page-9-0"></span>**3.3 EVALUATION OF RC2**

The second evaluation was done in M14 and it addressed the functional testing of RC2. The participating partners were: TU-Wien (evaluation lead), SPK (participant), and ECTRL (participant). Both partners agreed that the basic requirements for RC2 were fulfilled but identified gaps in the tool"s ability to support the user during the mapping process. They suggested overworking the feedback mechanism intended to assist the user (error and warning messages). Furthermore, they requested better help support during the actual mapping procedure since novice users may be overwhelmed by the proposed (and supported) mapping procedure. The collected results were presented in a review meeting. All partners agreed on the basic functionality but shared the obligations about the user's assistance. All partners accepted RC2 but stated that the user assistance had to be improved in the next release. The feedback and results had been collected and added to the list of requirements for the next release candidate.

RC 2 introduces the basic functionality that will solve some of the issues raised by the first candidate by offering the integration extensions such as the xml and text editor to correct or edit the elements used in for the mapping in the same tool, and the infrastructure to introduce help content was introduced. Thourgh wizards the user could get feedback as to how to correctly upload items into the working space. Additionally the transformation of a final mapping file (the outcome) is with this release possible and the user can also preview the mapping connections in an integrated HTML viewer without having to actually export or finalise the whole project. The only problematic issue raised by this release was the non-satisfactory usability and feel of the graphical interface and the modelling dialogues were still too technical.

The results of the evaluation are attached in [Appendix B.2](#page-16-2) - [Test cases for release](#page-16-2)  [candidate 2.](#page-16-2)

The Acceptance notes for RC2 are attached in [Appendix C.2.](#page-43-0)

## <span id="page-9-1"></span>**3.4 EVALUATION OF RC3**

The evaluation was conducted in M21 and focused on the functional evaluation of the third release candidate (RC3) of the HarmoSearch mapping tool. Lead by the TU-Wien as evaluation leader SPK (participant) evaluated RC3 with regard to the list of requirements collected in the previous evaluation session. SPK attested significant improvements regarding the usability of the mapping editor and valued the formbased mapping as very helpful for novice users. Furthermore, the overall functionality of the tool improved. However, some issues remained towards the messaging capability of the wizard dialogs and the mapping patterns that were used during the evaluation. The results had been presented to all partners in the next review meeting. All partners accepted the release candidate.

Usability issues were finally handled by RC 3. This candidate offered the possibility to use a "form viewer" which complemented the graphical interface. The time needed

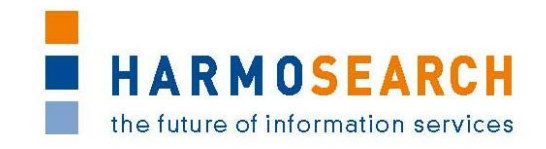

for simple mapping reduced, by means of "drag and drop" the items to be mapped and a simplification of the steps and dialogues for modelling. A new functionality also allowed defining certain values (such as languages) at the beginning of the mapping which permitted the mapping of multilingual data elements. During the development of this release, it became clear that in certain cases a more complex mapping had to be performed by a technical expert or in case a mapping project was to be interrupted and continued at a later time; two new functionalities were introduced for allowing this: visual indicators that determine the status of the mapping and the possibility to export a bundle file with all elements needed for continuing work in another mapping tool application.

The results of the evaluation are attached in [Appendix B.3](#page-16-3) - [Test cases for release](#page-16-3)  [candidate 3.](#page-16-3)

The Acceptance notes for RC3 are attached in [Appendix C.3.](#page-49-0)

## <span id="page-10-0"></span>**3.5 EVALUATION OF RC4**

The last evaluation was performed in month 27 (M27). Lead by Promoter (evaluation leader), most of the partners of the project were involved as participants, in particular as expert users in the first phase of evaluation of release candidate 4 (RC4). Then, in the second phase, representatives of Museumsmedien were involved as domain-experts and real users.

Once the core functionalities, extensions and the usability of the tool were extensively tested and evaluated, the last candidate (RC 4) focused in fine tuning and integration with the HarmoSearch portal. As for the fine tuning, a last component was developed: the mapping of referenced lists called value mapping. This mapping is also integrated in the main mapping file within the tool, and allows transmitting data that is typical of the user's schema.

The last development was introduced towards the integration with the HarmoSearch portal. A wizard dialogue where the user can upload selected items (the outcome with both data and value mapping and local libraries) directly into the portal.

The results of the evaluation are attached in [Appendix B.4](#page-16-4) - [Test cases for release](#page-16-4)  [candidate 4.](#page-16-4)

The Acceptance notes for RC4 are attached in [Appendix C.4.](#page-50-0)

## <span id="page-10-1"></span>**3.6 EVALUATION WITH EXTERNAL DOMAIN EXPERTS**

A meeting was held by SPK with Jürgen Freundel the developer of the exhibition data base of the State museums of Berlin (SMB -current data provider of euromuse.net). He also manages the event data base of the Kunstsammlungen Karlsruhe. He is familiarized with euromuse.net but never used the Harmonise services before.

The purpose of this meeting was to explain the status of the project to a museum and to introduce, in a more detailed way, the mapping tool.

## **3.6.1 Evaluation of the functionality**

After a short presentation of the mapping tool, we initialised and took some instance data the State Museums of Berlin provide euromuse.net. He had comments respective following functionalities:

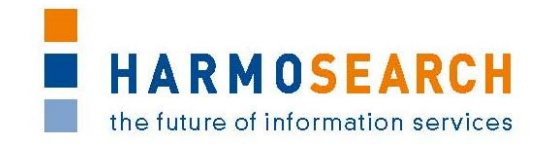

- The Schema: It was his opinion that it is an obstacle to require xml. In his opinion there are richer formats that transmit structured data better, such as: a php serialized array, debug or json.
	- o Some php instance data here: [http://www.smb.museum/smb/export/export\\_exhibition\\_list.php?form](http://www.smb.museum/smb/export/export_exhibition_list.php?format=php) [at=php](http://www.smb.museum/smb/export/export_exhibition_list.php?format=php)
	- o Debug: [http://www.smb.museum/smb/export/export\\_exhibition\\_list.php?form](http://www.smb.museum/smb/export/export_exhibition_list.php?format=debug) [at=debug](http://www.smb.museum/smb/export/export_exhibition_list.php?format=debug)
	- o Json: [http://www.smb.museum/smb/export/export\\_exhibition\\_list.php?form](http://www.smb.museum/smb/export/export_exhibition_list.php?format=json) [at=json](http://www.smb.museum/smb/export/export_exhibition_list.php?format=json)
- The Filter: This element was developed to constraint the possibilities that the HTO ontology offers (more than just event-related fields). This element is a fix set of data, and there were elements omitted that could be mapped to the state museums data. It would be nice to be able to choose wich elements a user wants to map.
- The use of local reference lists in a SKOS format: Referenced values are usually kept in databases that only support exporting data in csv/xml format.

## **3.6.2 Evaluation of the usability**

Mr Freundel can be considered as a technical expert user, but also a domain expert, for he, as well, develops the content management system for the editors of the SMB museums. These editors are domain experts with no technical expertise, but in the case of the SMB museums, they are not confronted with tasks related with the scenarios described in this project. They have also no experience or knowledge about data exchange formats.

From his point of view, a non-technical editor of SMB, will never have the capacity to use such services of the HarmoSearch portal.

It is his opinion that, if the mapping tool responds, he could perform mappings if he was contracted to do so. And he could think of actual situations in which such a service would be useful.

Since he has experience with several museum institutions, he can estimate that this kind of services (including the mapping procedure) could be offered to those museums, with an in-house database administrator. He generally thinks it can be a solution for those museums that already offer the possibility to export the exhibition data.

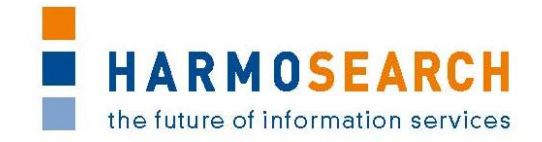

## <span id="page-12-0"></span>**4 FUTURE RECOMMENDATIONS**

In this chapter recommendations for future improvements are provided. The recommendations are thereby based on the findings of the tool evaluations described in the previous chapter.

- Issue filter to reduce hto schema. Instead of a rigid xml filter that is given, a possibility would be to have the possibility to choose whichever "steps" you wish selecting from a list.
- Issue xsd, the schema is a component that is modelled from instance data, by inserting instance data; the mapping tool could be able to generate a schema without the need of other software.
- Issue automation, the tool could be further developed regarding selfregulation if the tool could detect repeating behavoir; such as, date time formats, which repeat each day of the week or that it generated a repository of options independent from mapping projects, in order to make "suggestions" to users that make more than one mapping.
- Issue usage of the mappings and integration with the portal, if a mapping file is well compiled and structured and there is only one misconnection, a mechanism is missed that identifies it. Currently, if a line of the mapping file has an error, it discualifies the whole operation.

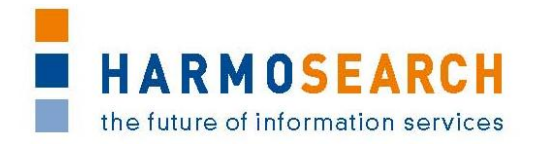

## <span id="page-13-0"></span>**5 APPENDIX**

## **Table of content of the Appendix section**

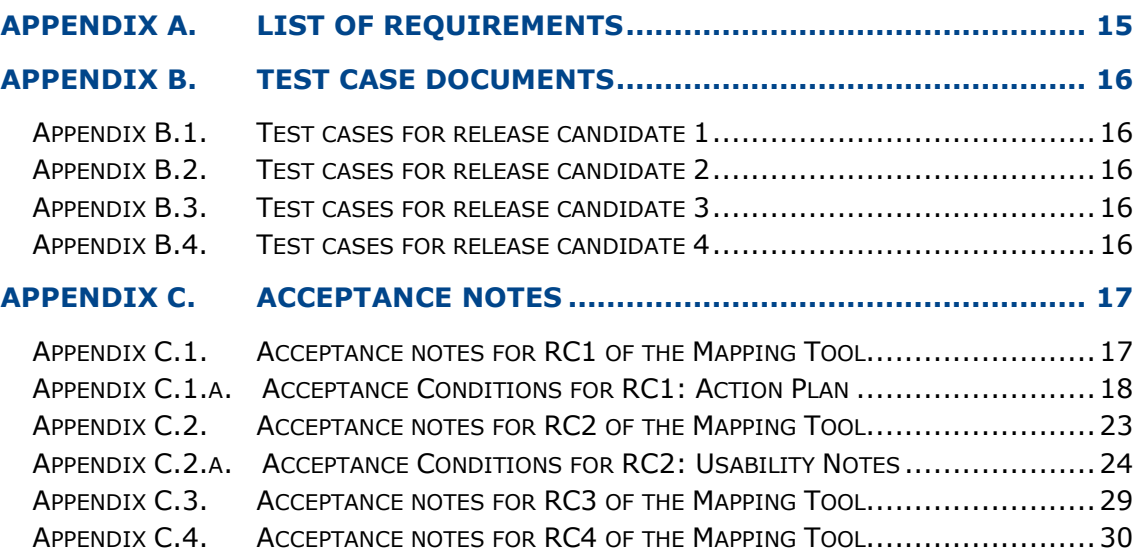

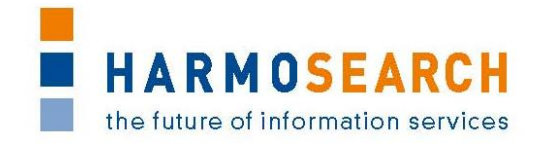

## **APPENDIX A. LIST OF REQUIREMENTS**

<span id="page-14-0"></span>This section contains the final list of requirements that was incrementally built and updated. It was used to validate the actual features of the mapping tool against the requirements per release.

## Appendix A - List of requirements for the Mapping Tool 1/1

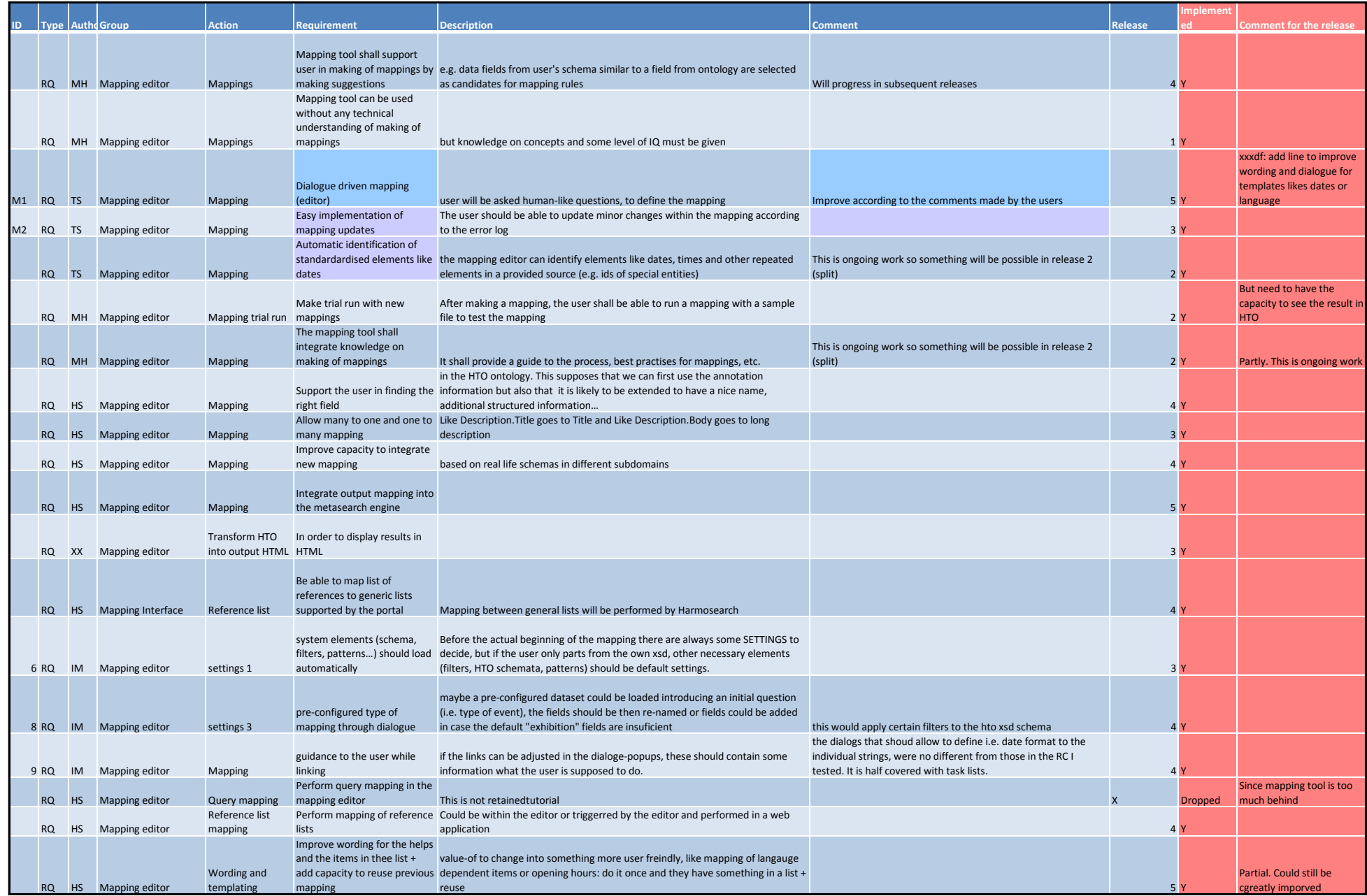

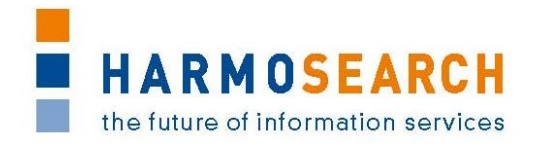

## **APPENDIX B. TEST CASE DOCUMENTS**

<span id="page-16-0"></span>This section gathers all the test cases that were filled for each release (PDF files extracted from Excel documents).

The following pages contain:

- <span id="page-16-1"></span>**Appendix B.1. Test cases for release candidate 1**
- <span id="page-16-2"></span>**Appendix B.2. Test cases for release candidate 2**
- <span id="page-16-3"></span>**Appendix B.3. Test cases for release candidate 3**
- <span id="page-16-4"></span>**Appendix B.4. Test cases for release candidate 4**

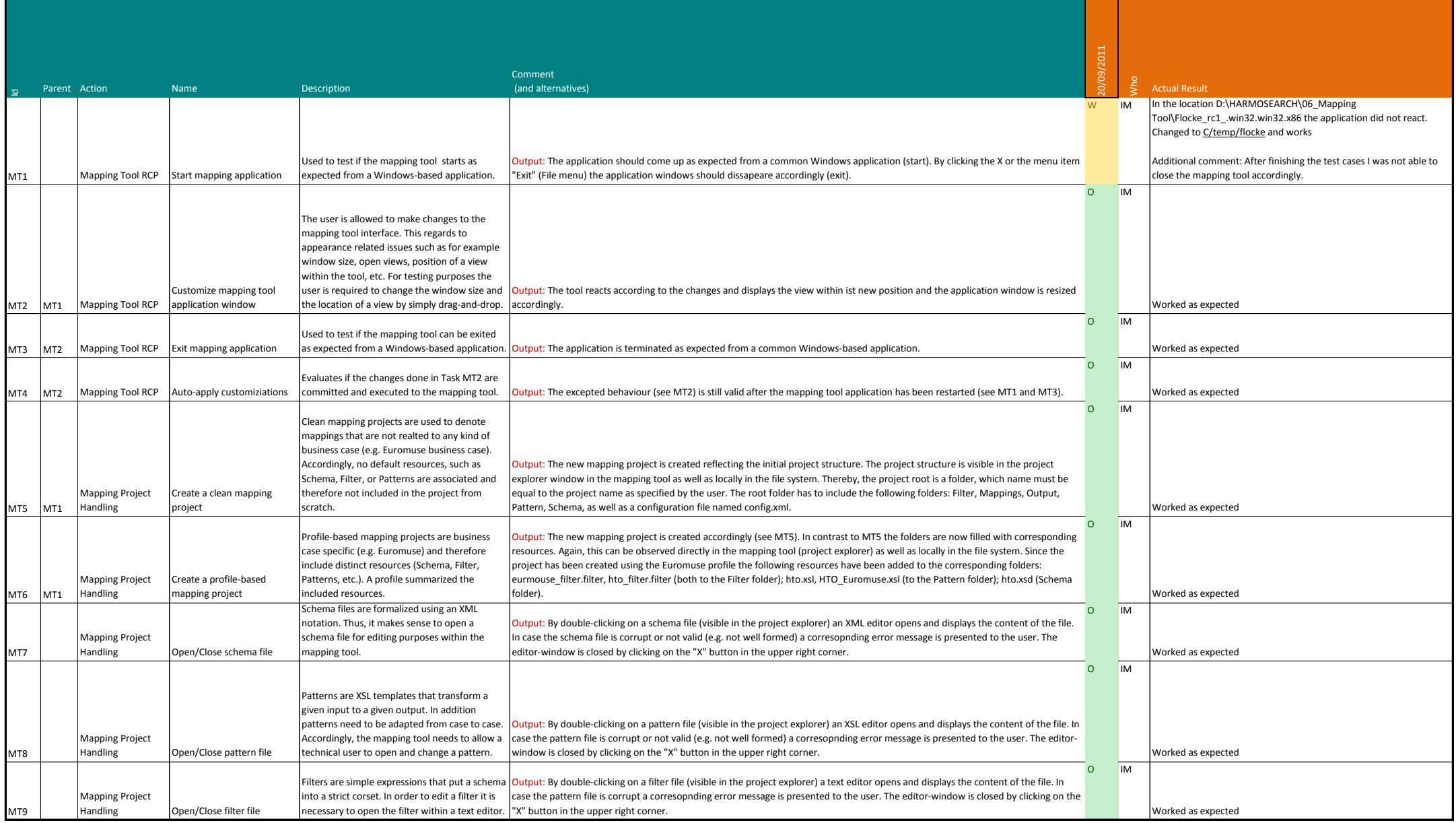

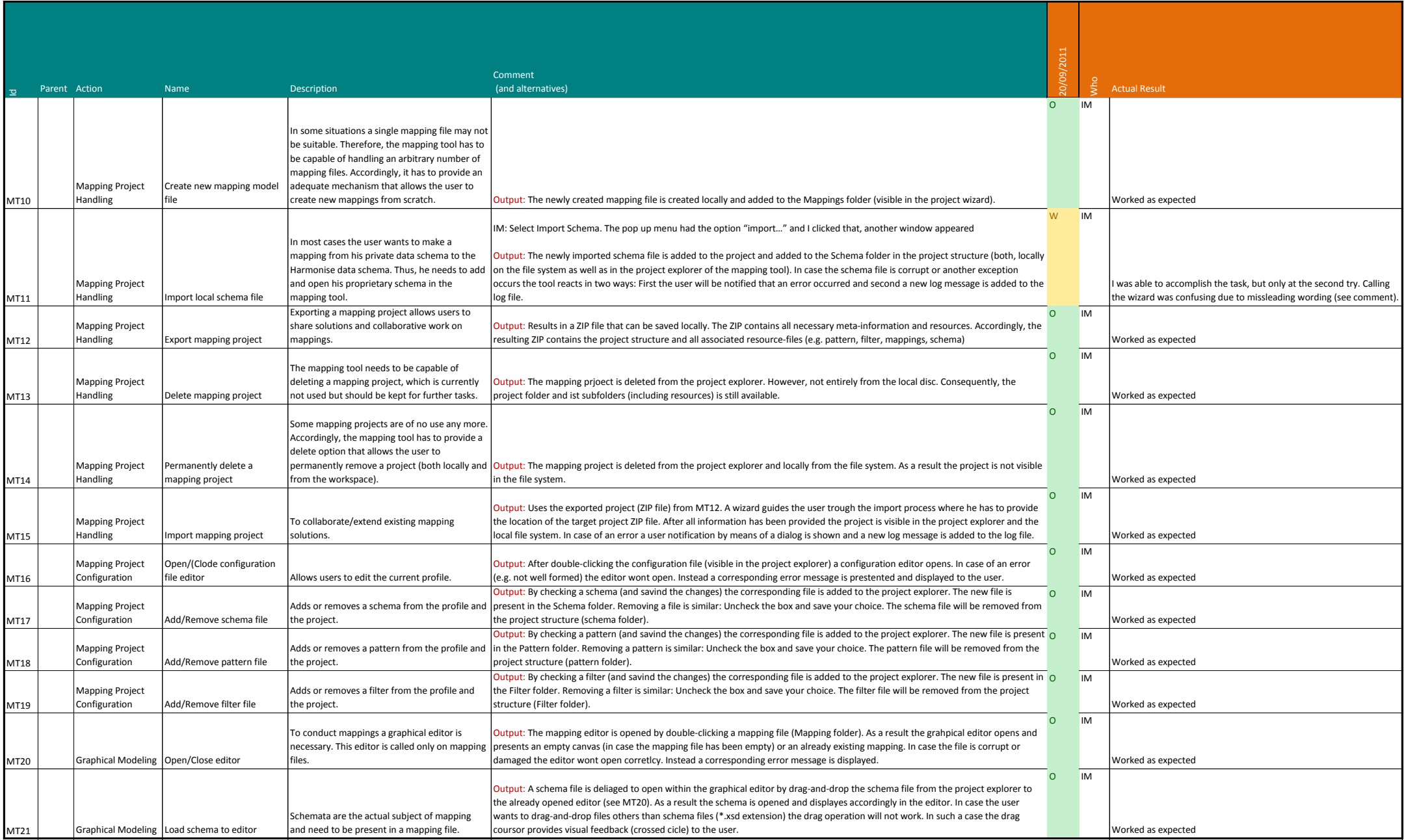

## Appendix B.1 - Test cases RC1 Mapping Tool 3/3

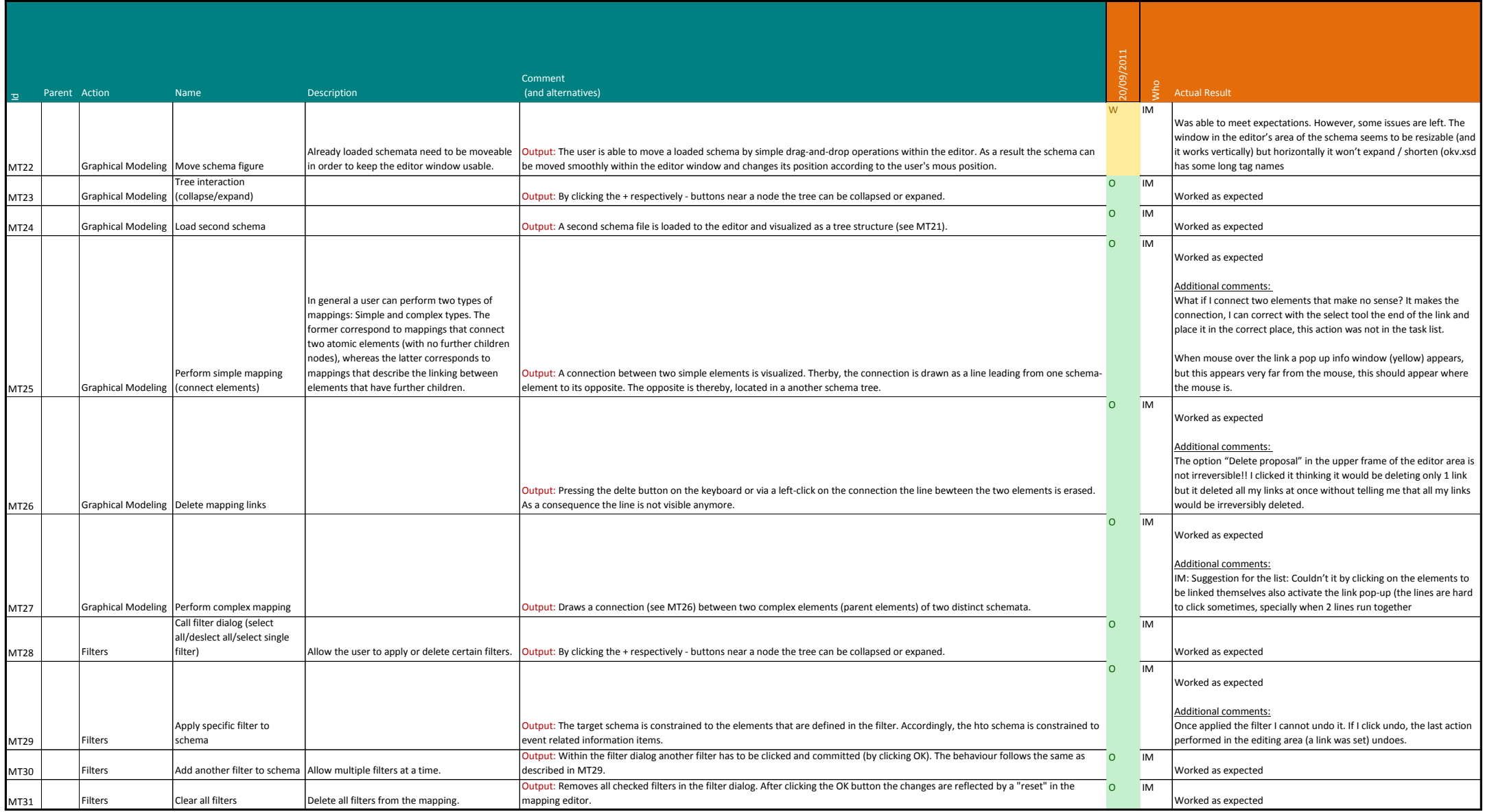

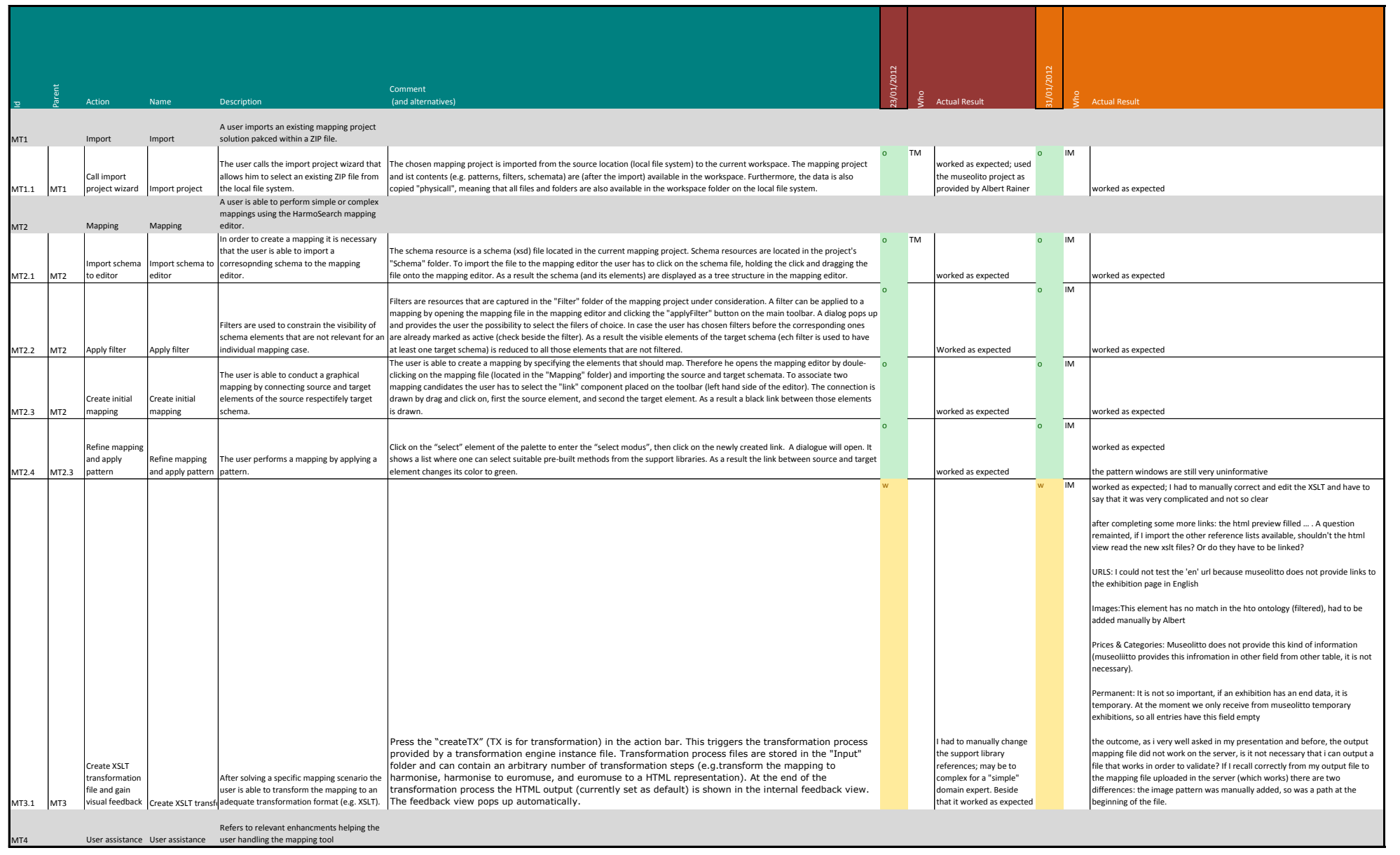

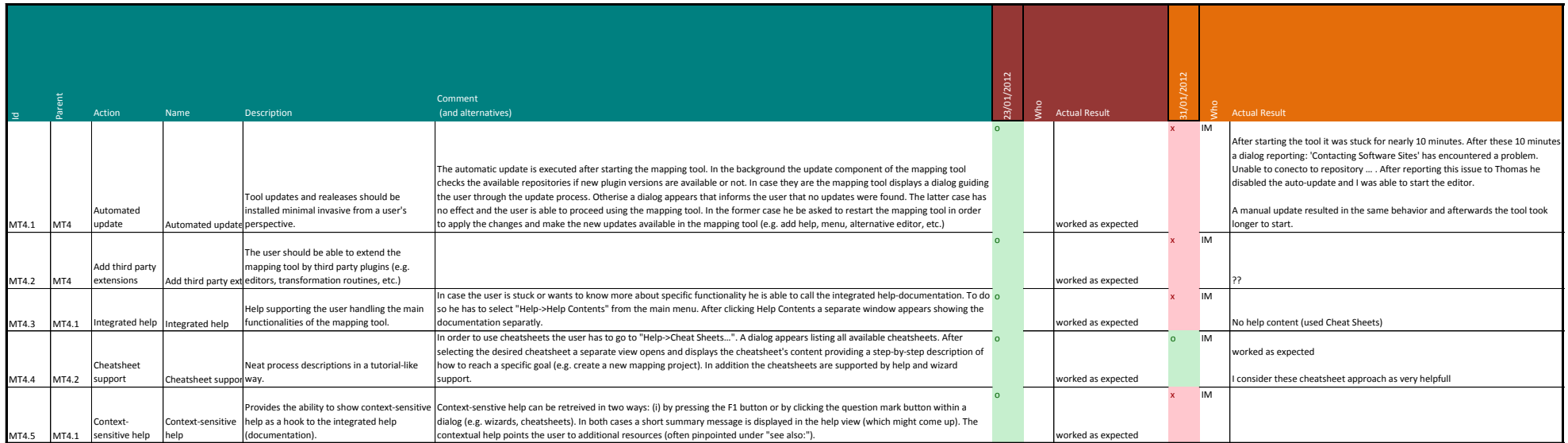

## Appendix B.3 - Test cases RC3 Mapping Tool 1/12

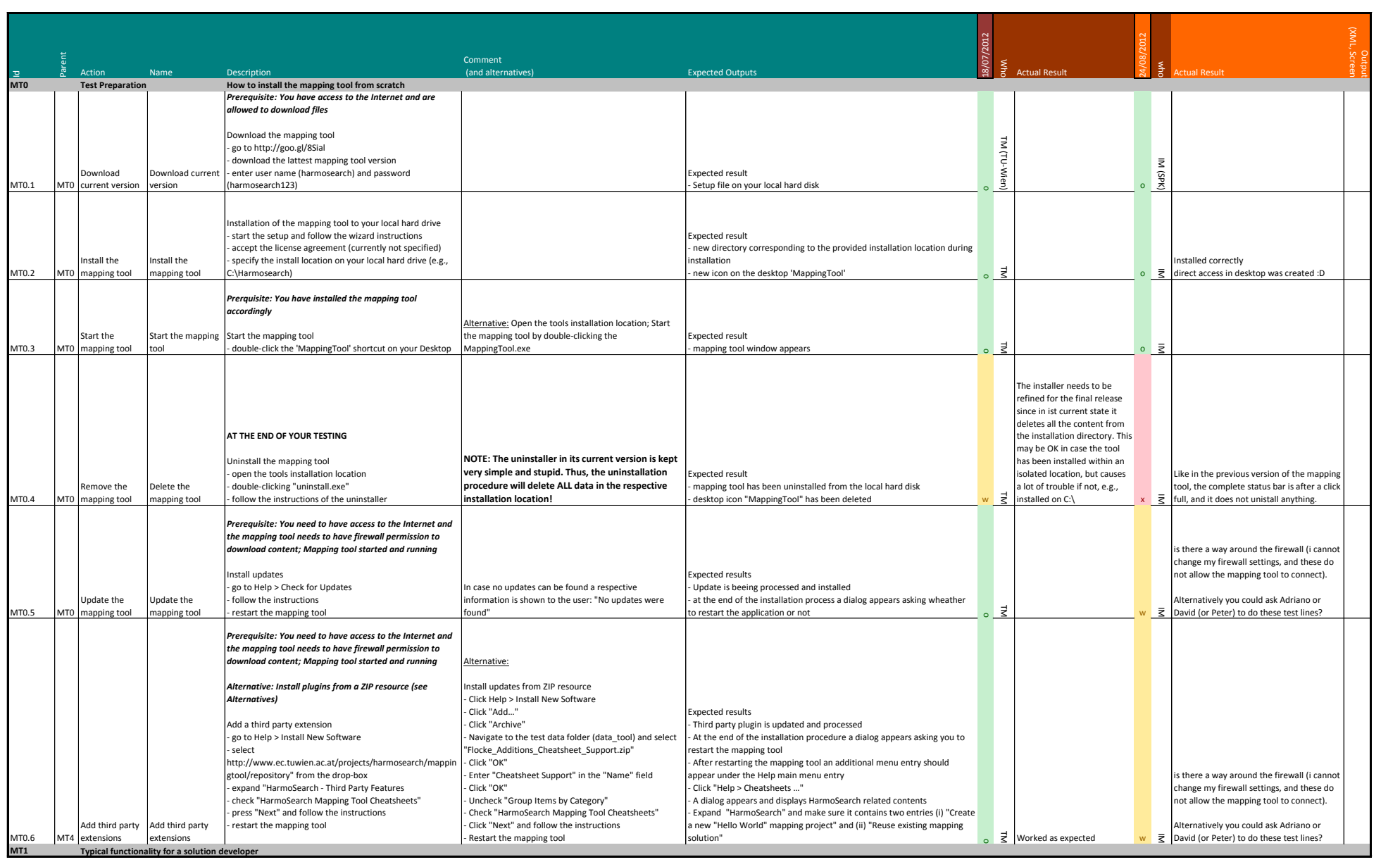

## Appendix B.3 - Test cases RC3 Mapping Tool 2014 2014 2014

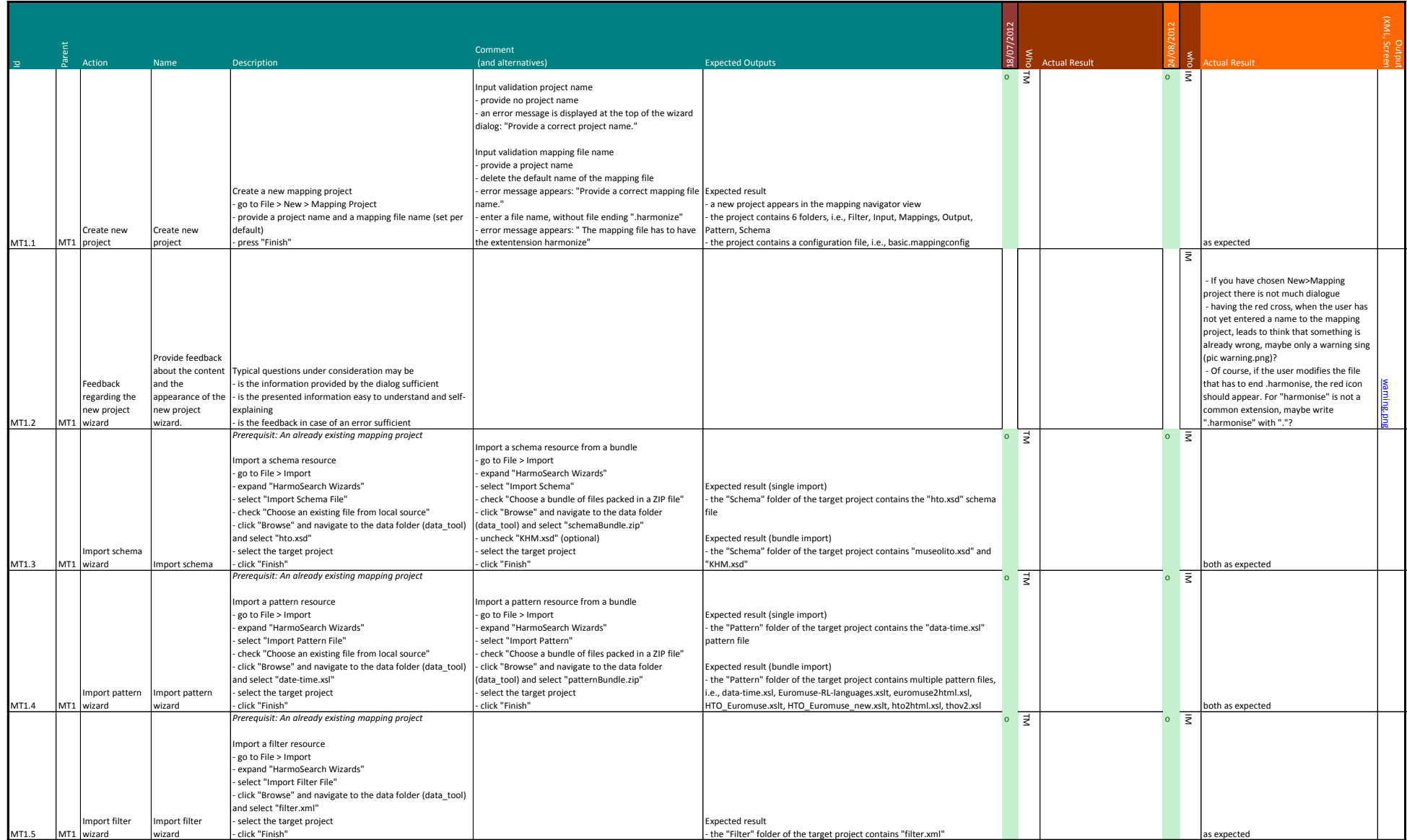

## Appendix B.3 - Test cases RC3 Mapping Tool 3/12

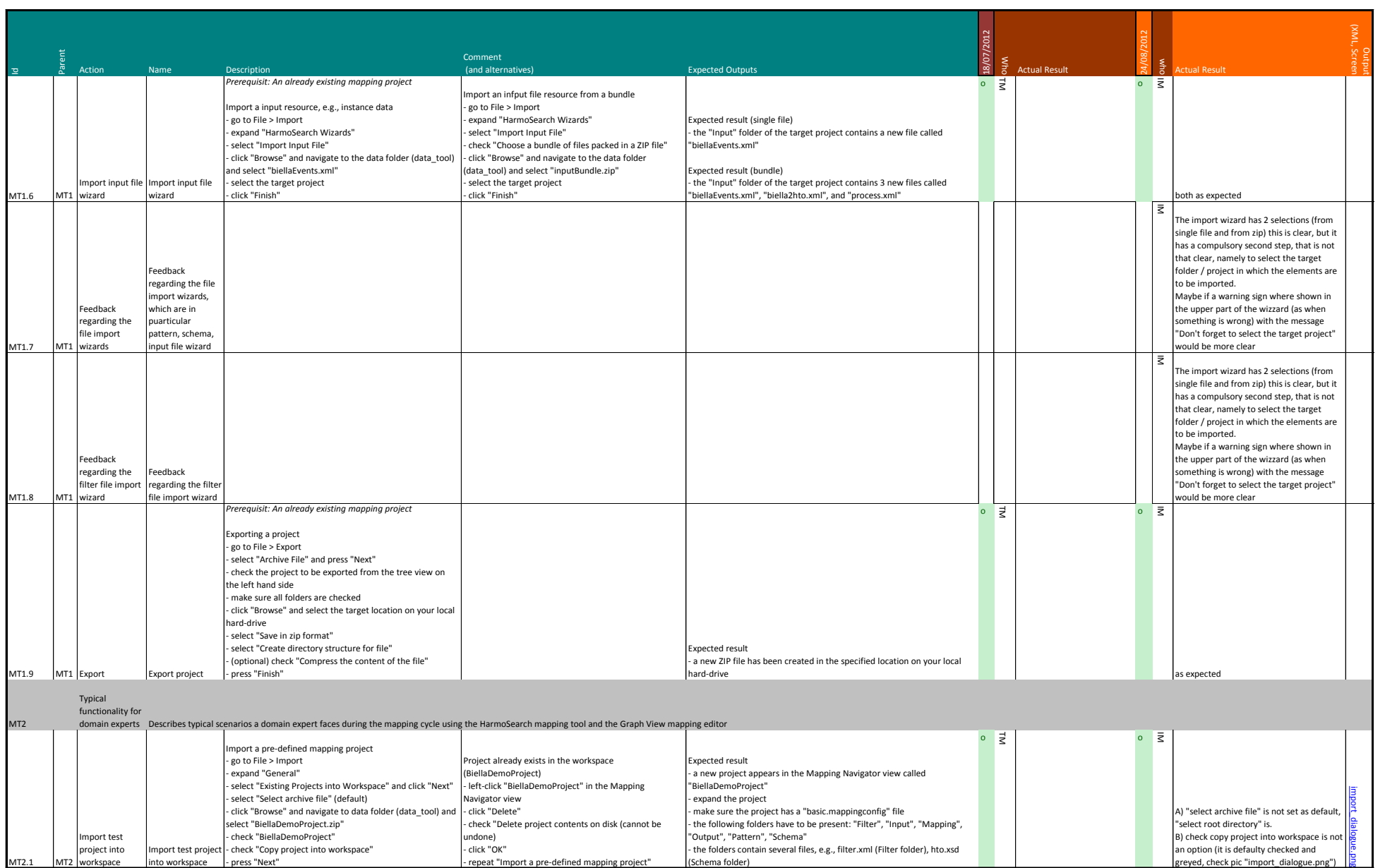

## Appendix B.3 - Test cases RC3 Mapping Tool 4/12

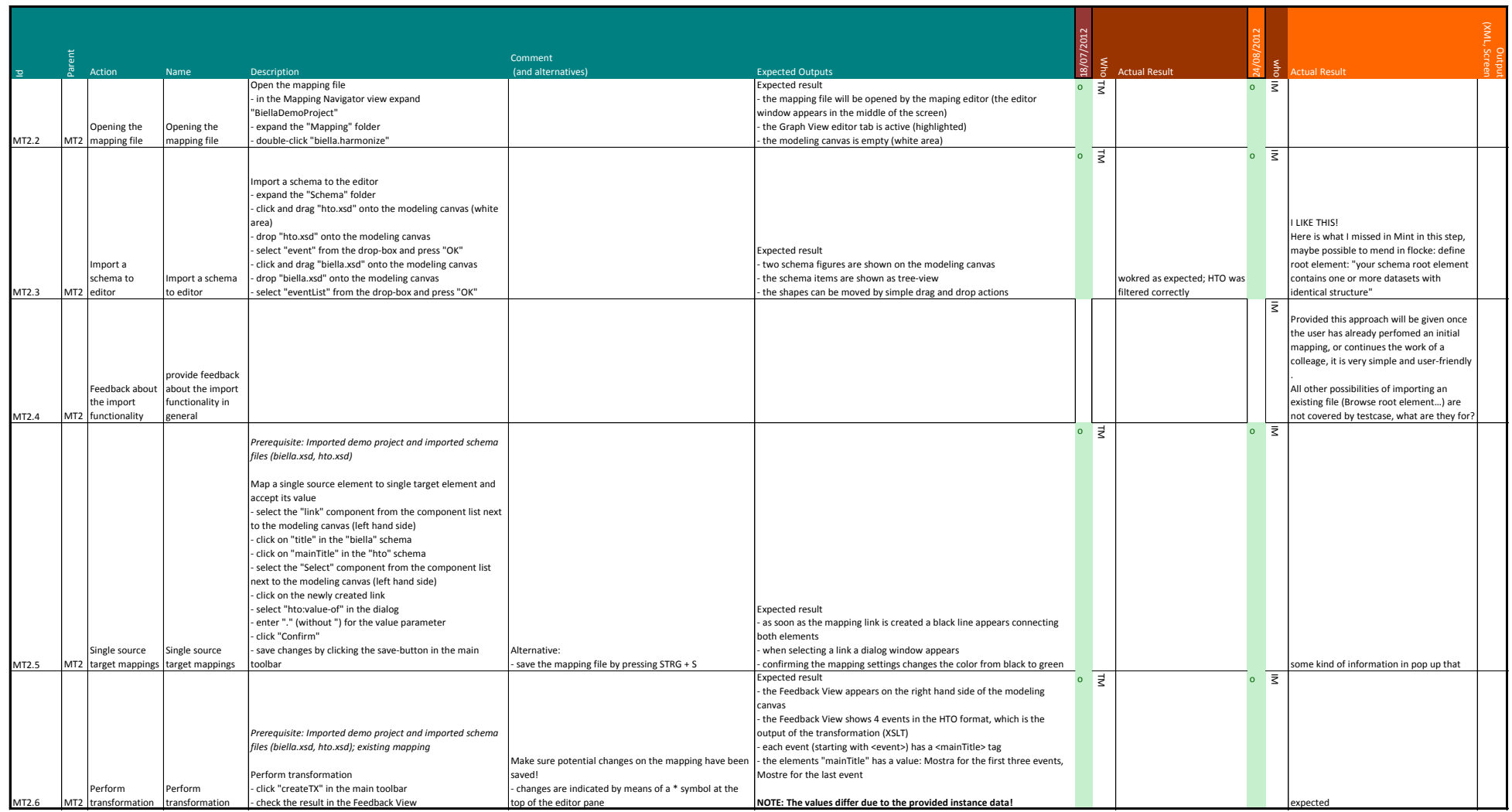

## Appendix B.3 - Test cases RC3 Mapping Tool 5/12

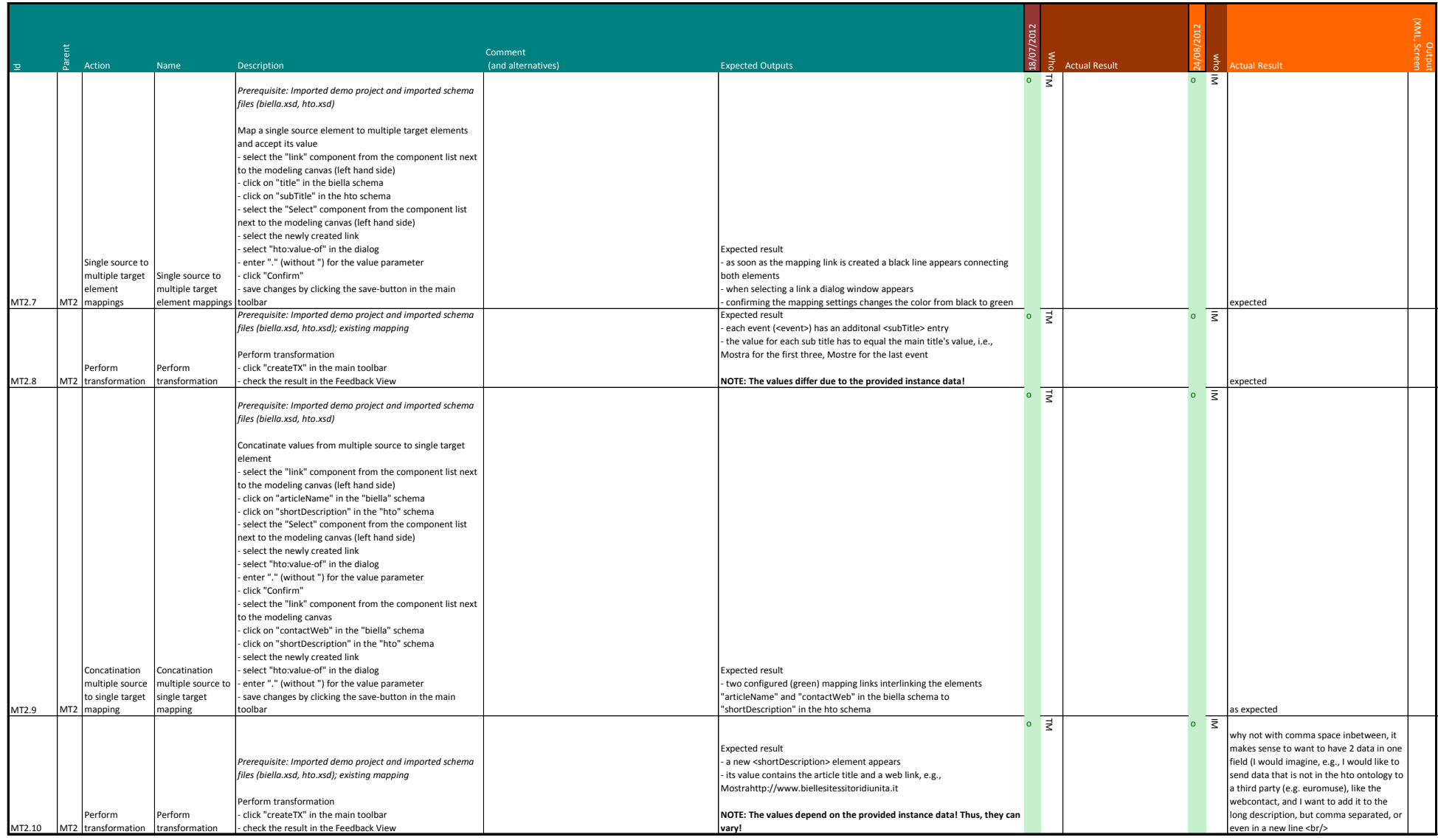

## Appendix B.3 - Test cases RC3 Mapping Tool 6/12

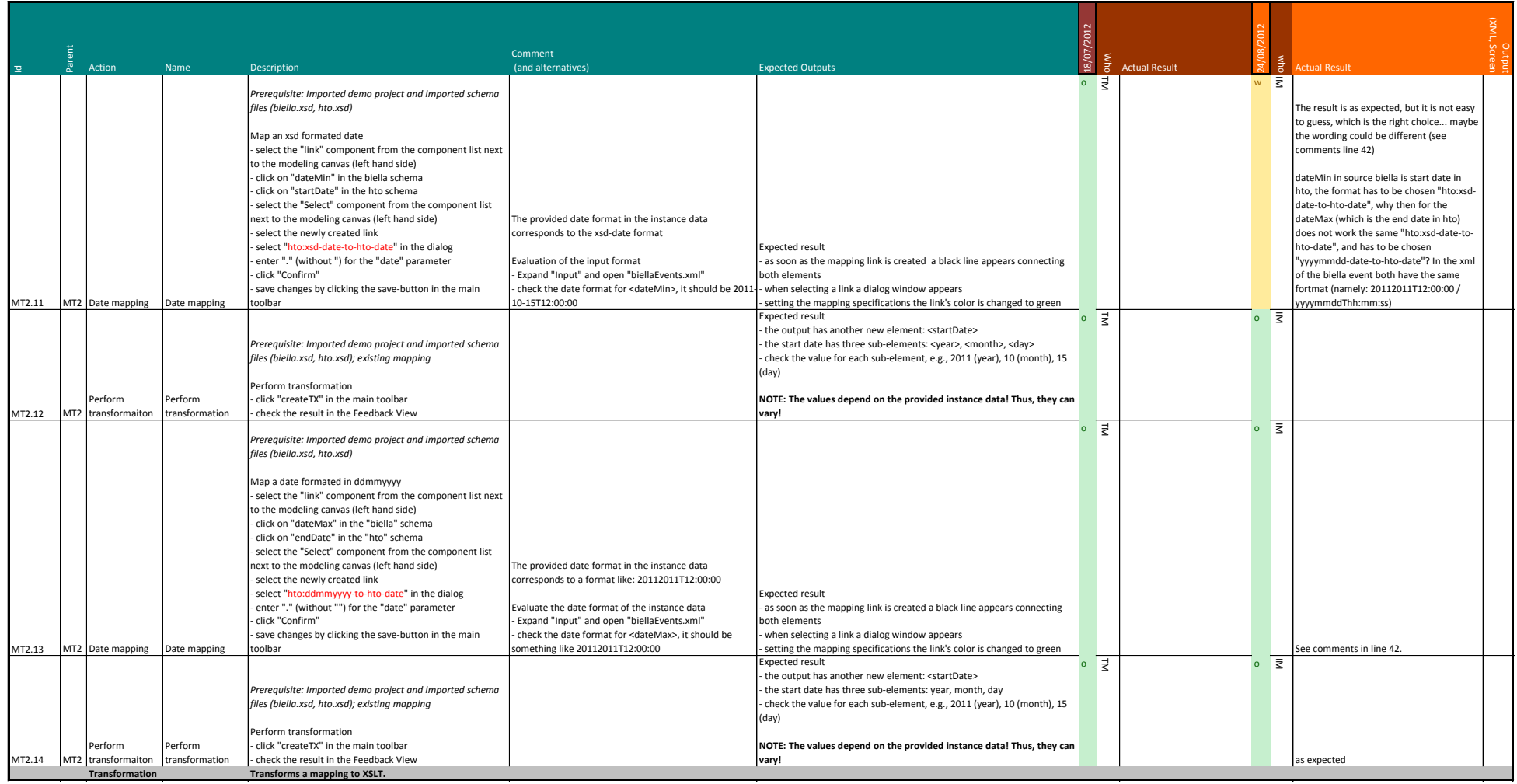

## Appendix B.3 - Test cases RC3 Mapping Tool 7/12

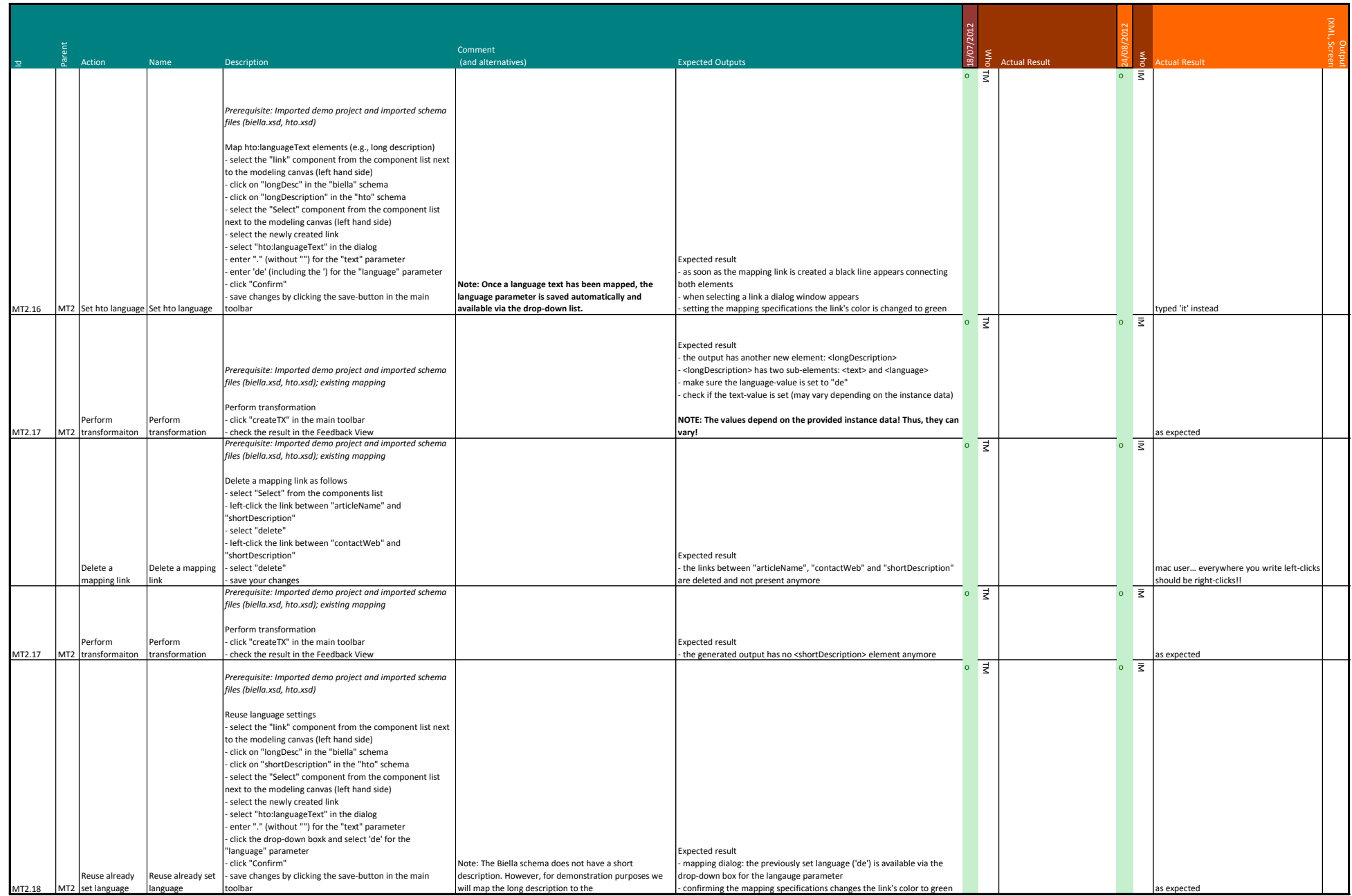

## Appendix B.3 - Test cases RC3 Mapping Tool 8/12

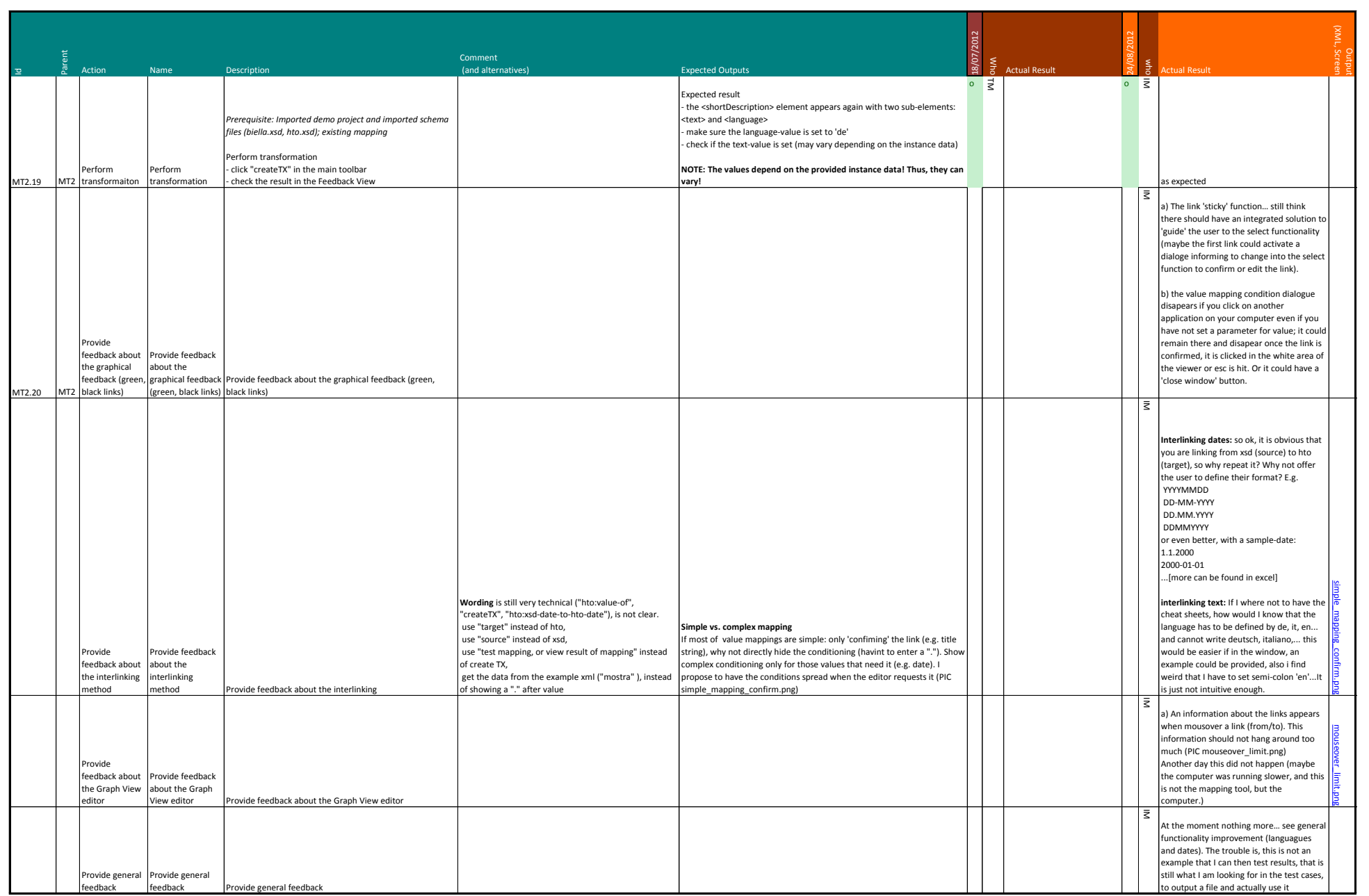

## Appendix B.3 - Test cases RC3 Mapping Tool 9/12

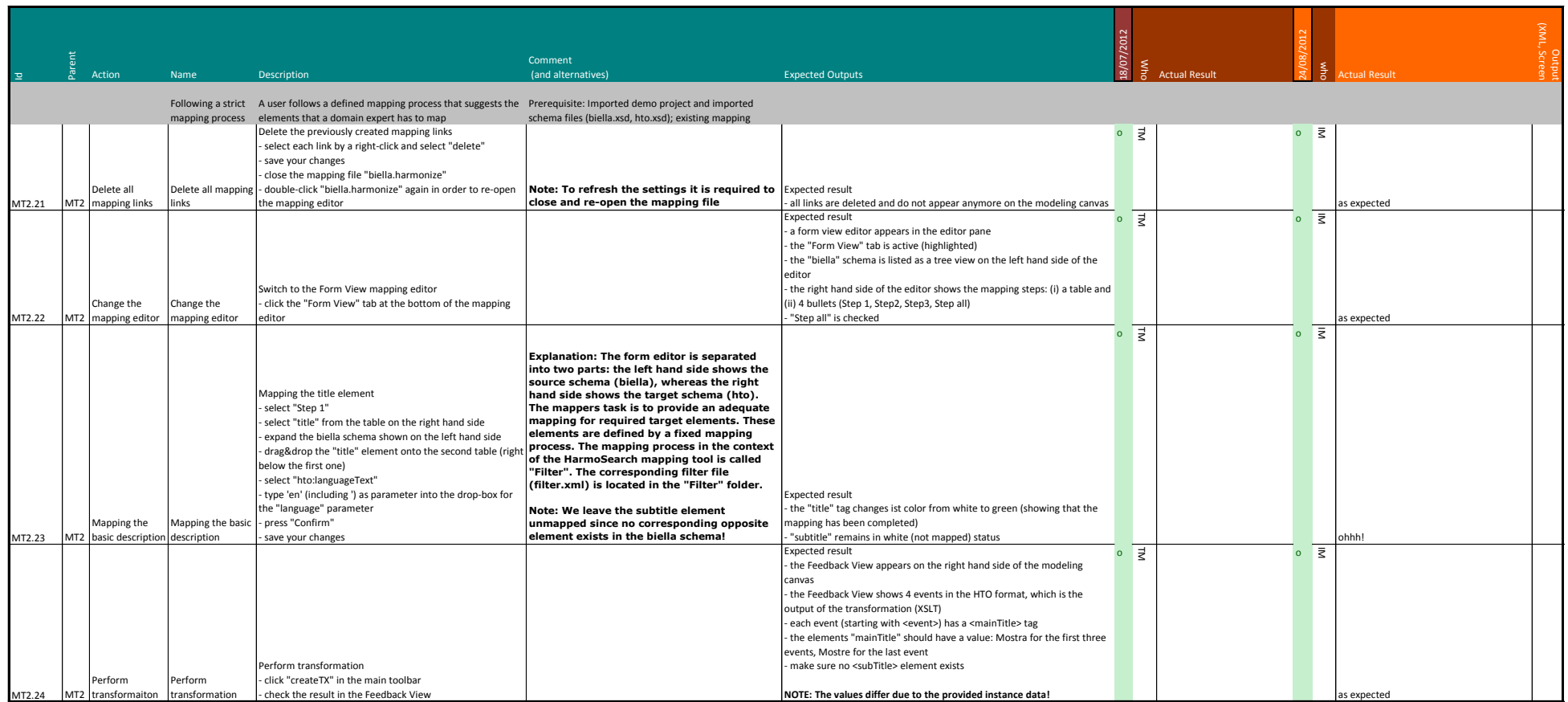

## Appendix B.3 - Test cases RC3 Mapping Tool 10/12

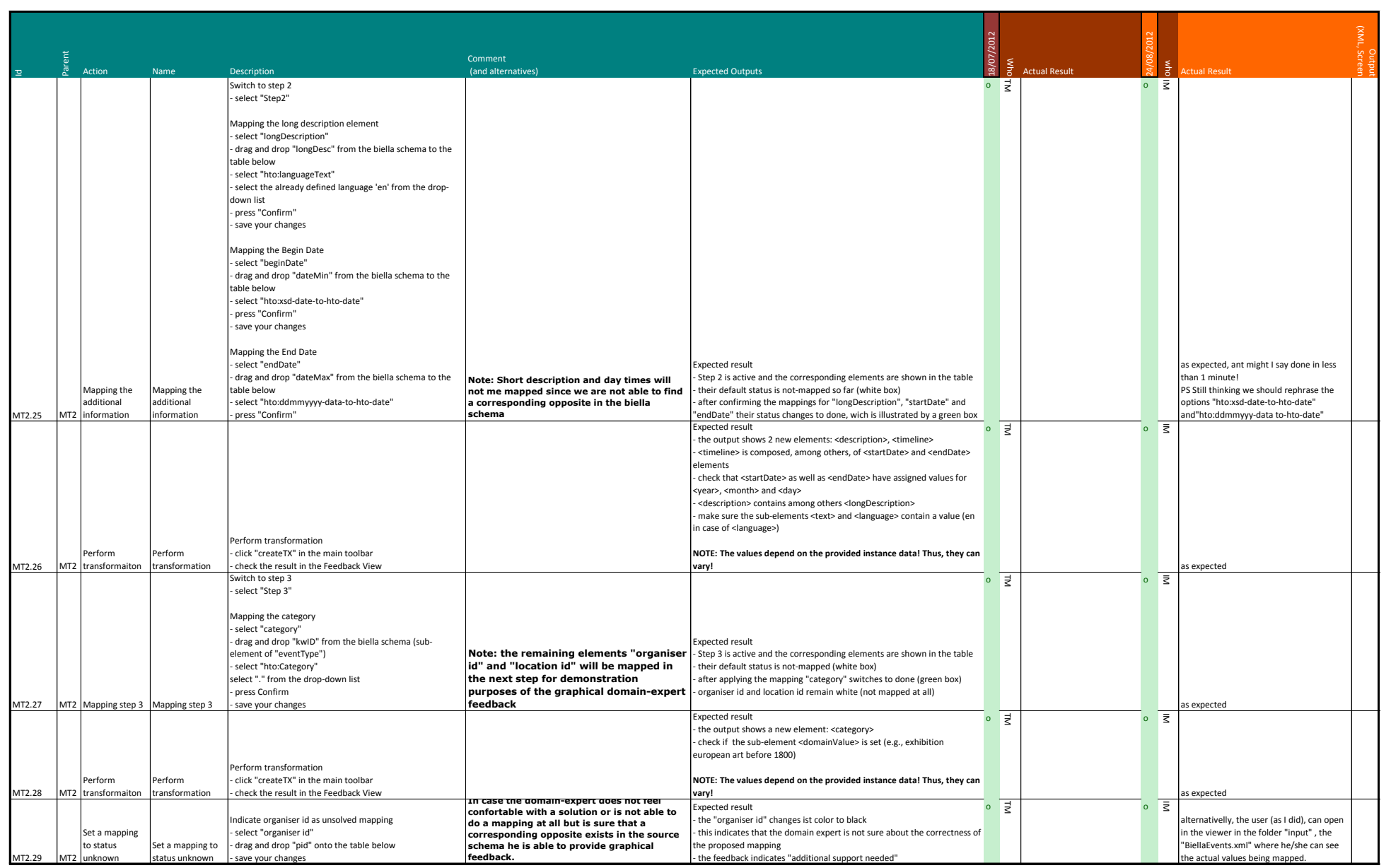

## Appendix B.3 - Test cases RC3 Mapping Tool 11/12

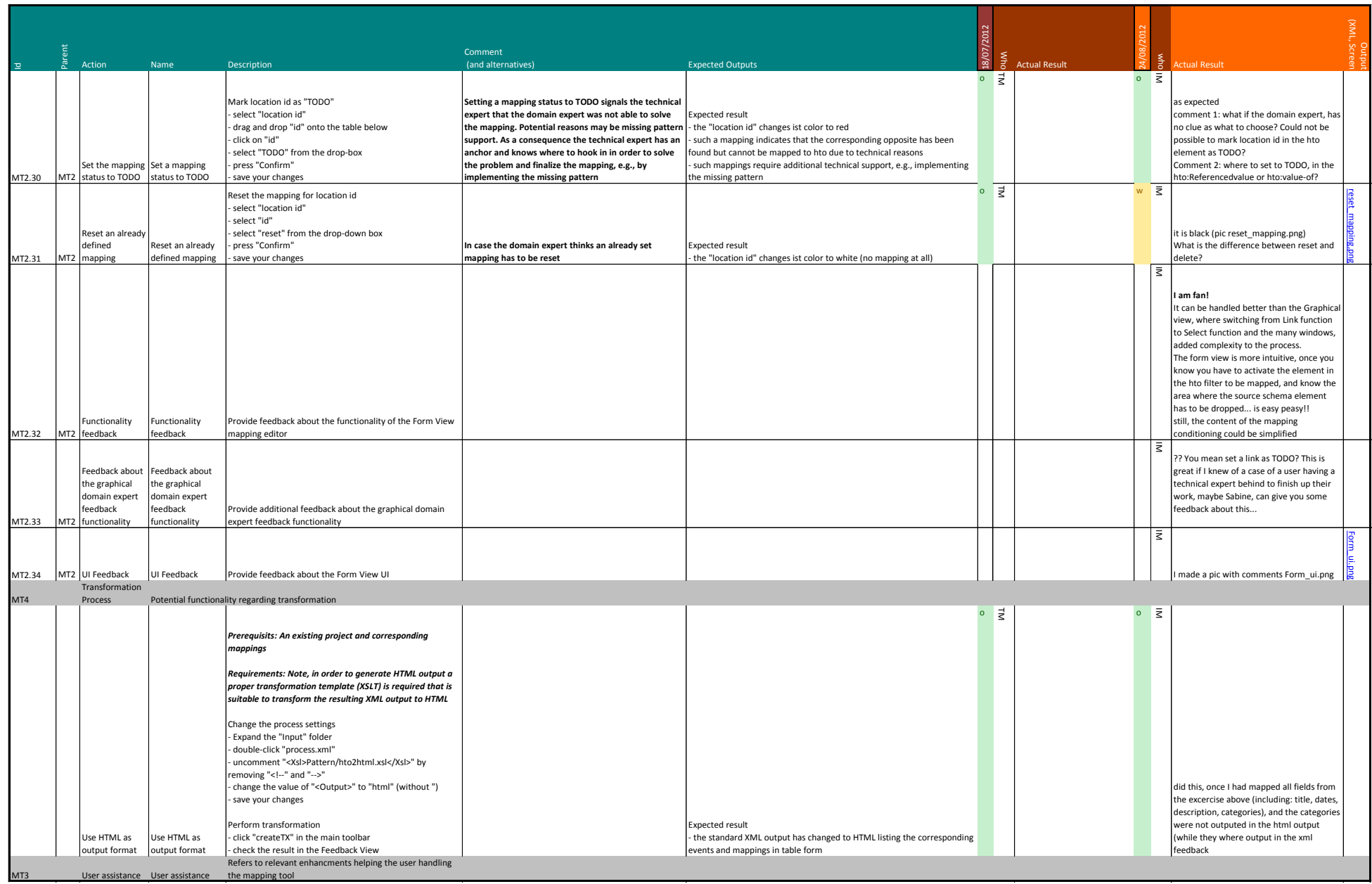

## Appendix B.3 - Test cases RC3 Mapping Tool 12/12

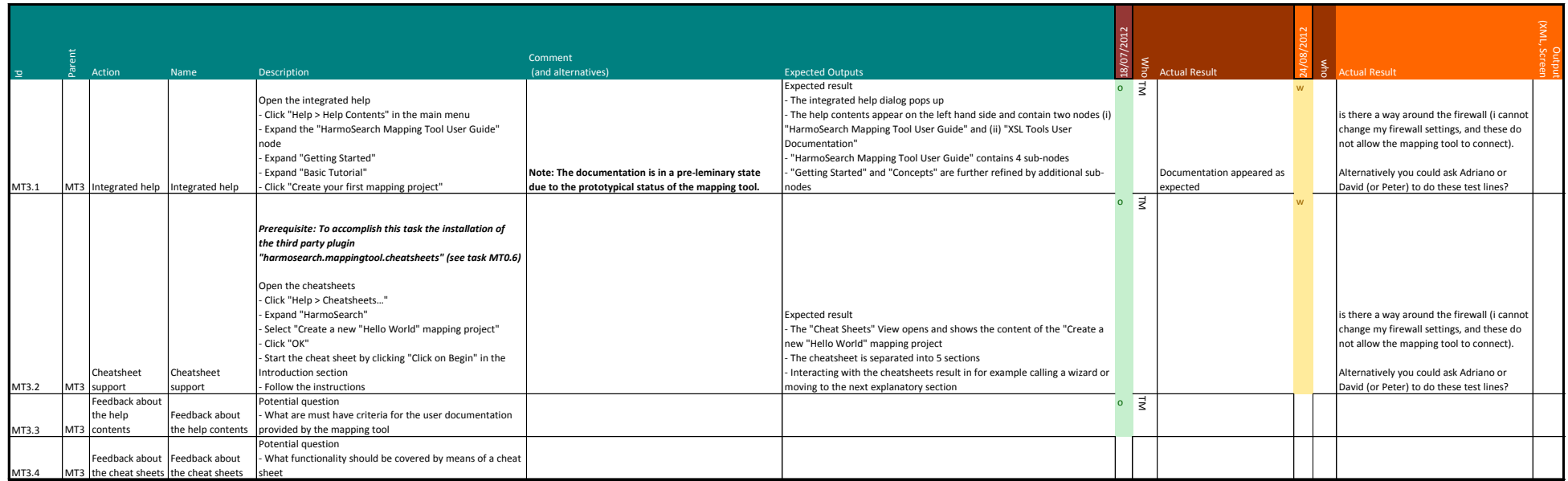

## Appendix B.4 - Test cases RC4 Mapping Tool 1/3

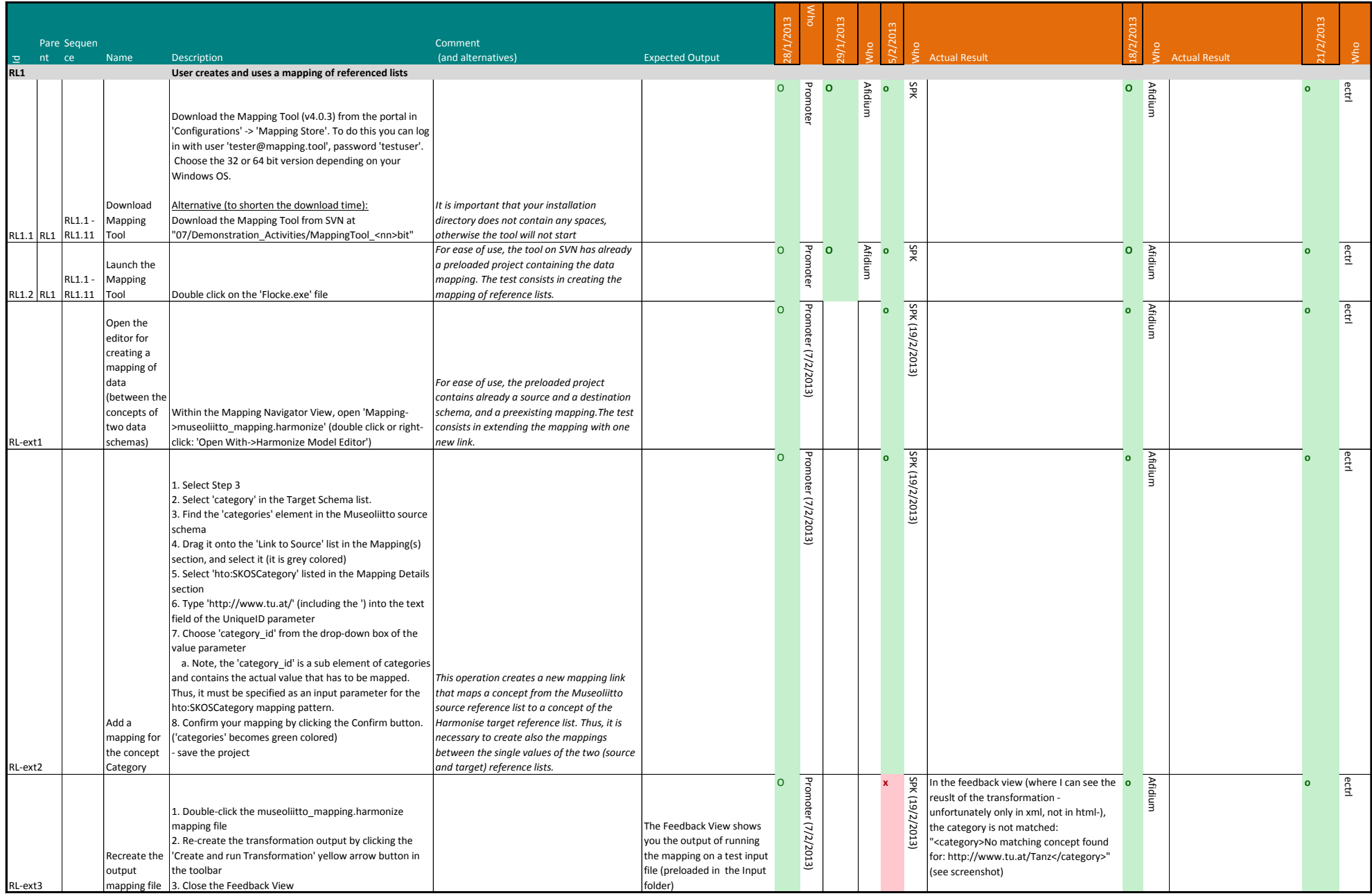

## Appendix B.4 - Test cases RC4 Mapping Tool 2/3

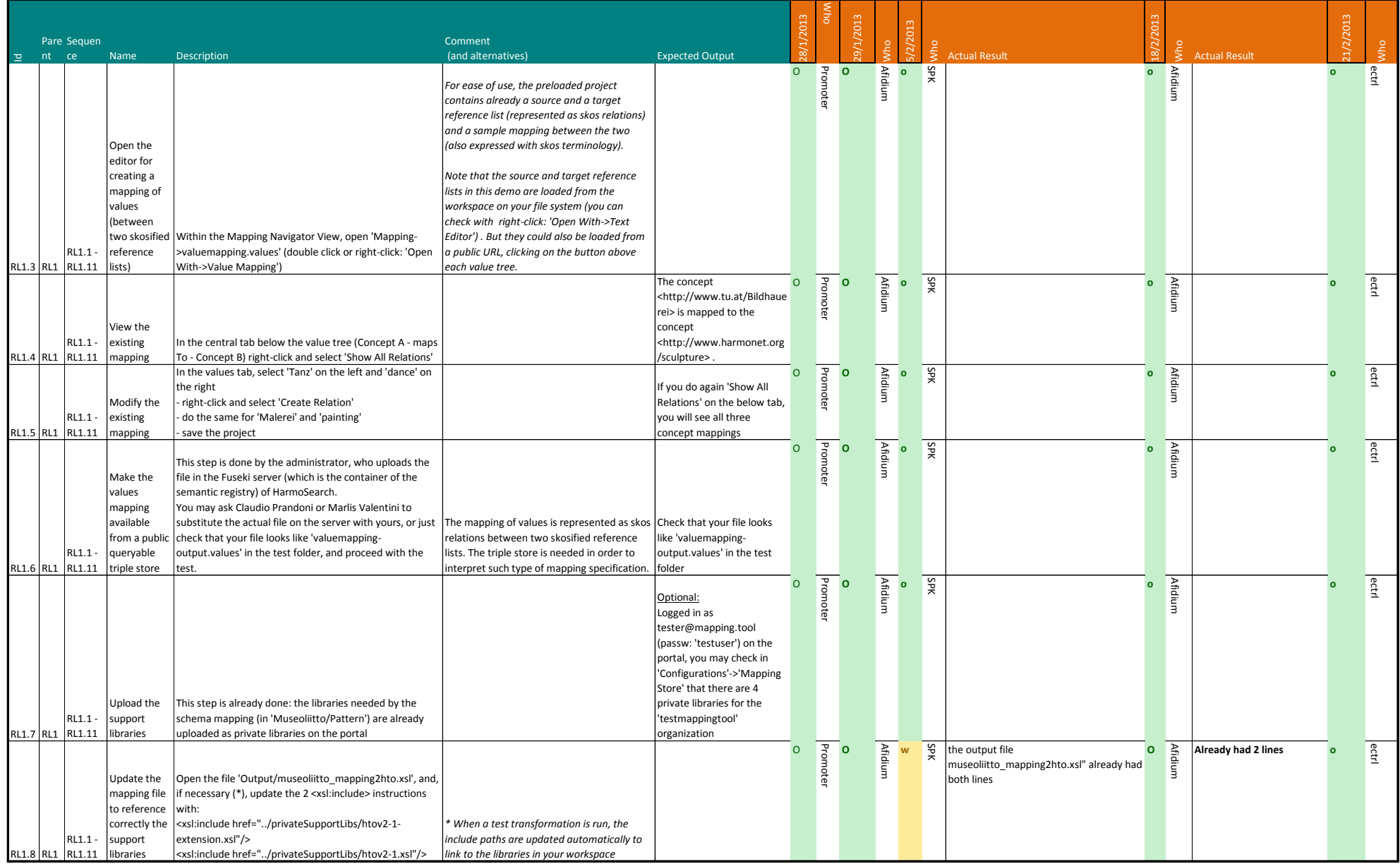

## Appendix B.4 - Test cases RC4 Mapping Tool 3/3

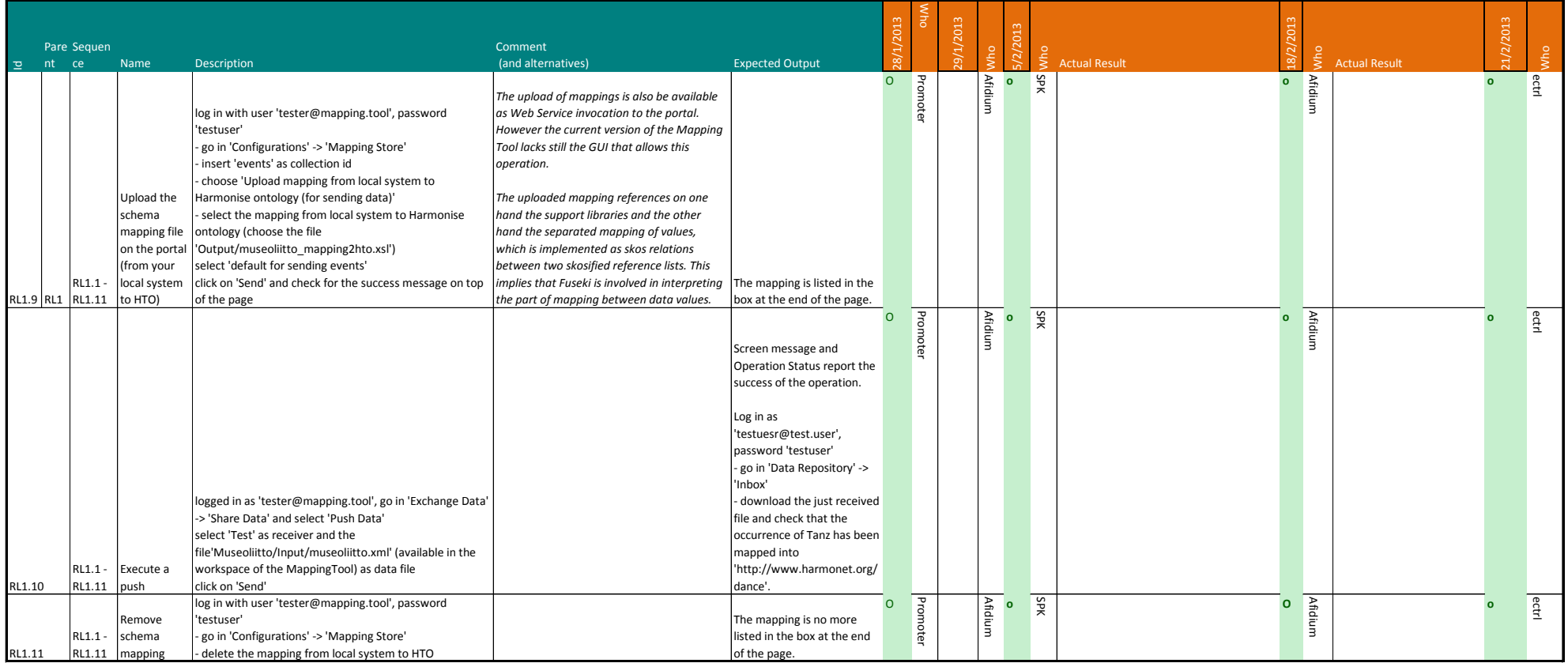

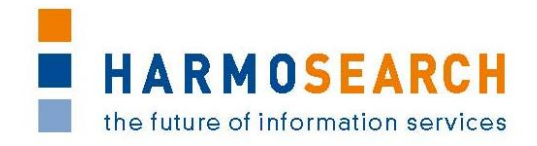

## **APPENDIX C. ACCEPTANCE NOTES**

<span id="page-37-0"></span>This section gathers all acceptance notes validated by the partners for each release.

### <span id="page-37-1"></span>**Appendix C.1. Acceptance notes for RC1 of the Mapping Tool**

The following section is an excerpt, addressing only the Mapping Tool, of the document **Acceptance Notes for Release 2**, which is available in its complete version in D7.1 'Compiled collection of acceptance notes'.

Note: Release candidate 1 of the Mapping Tool was included in release 2 of the overall HarmoSearch system.

#### **Software**

Release 2 does not correspond to a specific deliverable but to the second release of the integrated Metasearch Core engine and of the first release of the mapping tool.

Content of release 2 encompasses:

- $\bullet$  [...]
- First release of the mapping tool

#### **SME Acceptance**

This section contains the list and status for each partner

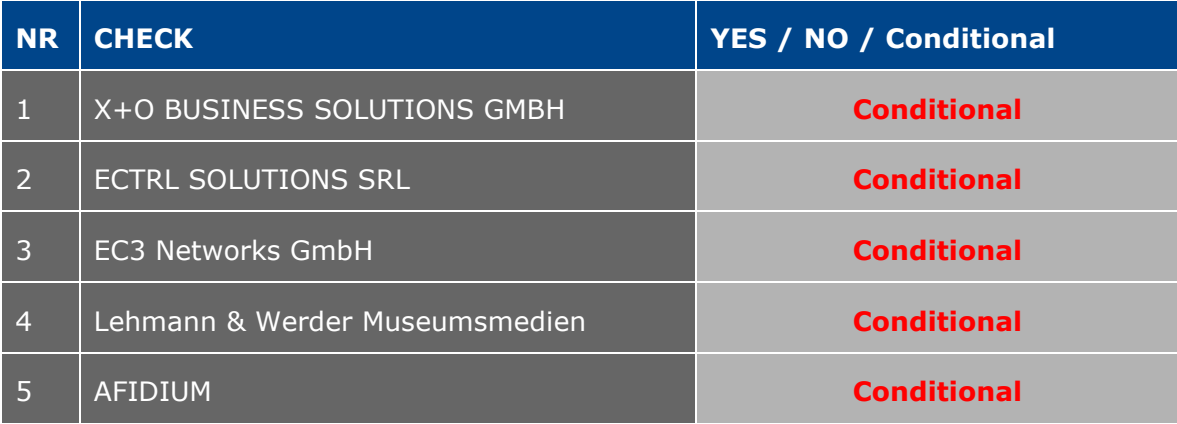

#### **Other partner comments**

NO COMMENT

#### **Consortium acceptance**

The consortium thereby accepts the Metasearch Core Engine part of the release and considers that it covers requirements.

However, the mapping tool has been accepted with conditions.

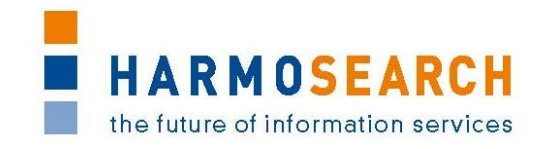

### **Conditions and Non Acceptance Notes**

The mapping tool in its present state is not usable for non technical experts. This is not compliant with the initial expectations. To remedy this situation a number of actions have been agreed with the RTD partner (see next section).

## <span id="page-38-0"></span>**Appendix C.1.a. Acceptance Conditions for RC1: Action Plan**

This section is the content of the document "workplan15-11-2011.doc". It contains the conditions for acceptance of the Release Candidate 1 of the Mapping Tool.

#### **Work Plan November 2011 to end of Project**

Albert Rainer

Thomas Motal

The following components, extensions, and focal points have been identified and presented at Paris Meeting November 2011

#### **Recommender**:

EPM (Expected Person Month): 2

Proposes matches between source and target schemata ("automatic Mapping").

A basic implementation has been integrated: Editing distance (Levenshtein). The tool should allow specifying the algorithms together with optional parameters that should be used in the schema matching process.

Tasks:

Configuration: An addition to the current project configuration method in order to specify matching algorithms and parameters.

Algorithms: Implementation of a suitable SW-Pattern that can be extended in order to provide concrete algorithm instances.

Status: Basic version available. Next: Halted at the moment, needs review of approach since schemas and data of current harmonize partners are too ill-defined to yield any useful results.

#### **Immediate feedback on transformations:**

EPM: 3

Instance data is transformed on-the-fly during the mapping process. The tool shows the result of data mapping to the user. In addition, assertions on instance data may be used for automatic testing purposes. This also corresponds to Task 4.3 - Deployment of processor – and Deliverable 4.2 - Implementation of query processor as contribution to mapping application.

Tasks:

Source: Currently, input is limited to static XML files. The query processor developed in WP 4 is integrated as additional input source.

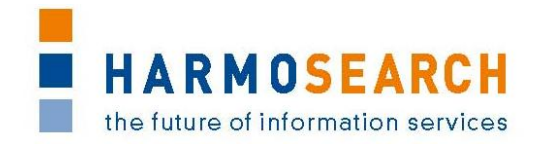

Transformer-chain: There exists a Transformer-Chain that has been developed for the Harmosearch Metasearch Demonstration in Berlin. This chain has to be integrated to the mapping tool.

Feedback view: A suitable view (XML, HTML Browser) is to be integrated into the mapping tool that is capable to show feedback on-the-fly.

Status: Basic version available. Next: automatic reload on model changes.

### **XML, XSLT view:**

EPM: 1

Both exist as Eclipse components and have to be integrated.

Present mappings to technical experts.

Major challenge here is to synchronize the views for domain experts and technical experts

Tasks:

Configurate Eclipse in order to integrate these views. Implement a mechanism to synchronize views on the model.

Status: Basic version available. Next: Domain expert implementation request to technical expert (create a TODO task with basic template structure)

#### **Request support:**

EPM: 3

Main focus of mapping tools (including Flocke) is support for data translations of query outputs or other kind of responses. But support for requests is very important in dialogue situation.

Tasks:

Extension of the current mapping tool in order to support request mappings.

Status: Not started yet

### **More Pattern support for Harmonise ontology:**

EPM: 3

Possibly outsourced to Anna Bruseva as Practical (Professor Dorn). Anna did existing mappings Euromuse – Museums

Patterns are pieces of (XSLT-) Software similar to methods/functions known from programming languages.

Currently, only a few patterns are implemented that support the Harmonise ontology. Needs some research in order to come up with a solution as to which patterns make sense.

Tasks:

Documentation of best practices for code reuse in XSLT projects. This includes methods that describe how code documentation could be done, how code retrieval works, and how code maintenance such as version management could be applied.

File: D6.3\_Evaluation\_Report\_on\_Validation\_of\_Results\_of\_Mapping\_Tool Page 19 of 31

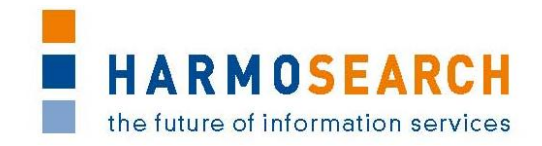

Status: Basic version available. Next: Additional elements for the autodocumentation as basis for propose-critique support.

### **XSLT code generator:**

EPM: 5

Current version is only a stub, needs rework in order to create strict XSLT 2.0 code.

One of the most challenging problems, independently of the user interface employed. We see this component as the one that generates a heavy workload and as work in progress until the end of project.

Tasks:

Implementation of extended code generator

Status: Basic version available. Next: Research on existing solutions.

### **Update mechanism:**

EPM: 0.5

Implementation and integration of the equinox update mechanism for Eclipse RCPs. The main purpose of this task is to: (1) Allow a minimal invasive approach for product migration; (2) allow users to add additional functionality provided by third party vendors.

Status: Basic version available

#### **Mapping guidance for the domain expert:**

EPM: 6

The purpose of this task is to provide an adequate mechanism to make the underlying mapping process feasible and understandable for the domain expert. Thereby, the focus is on supporting the user to map a concrete XML schema to the Harmonise ontology. The representations of the process as well as the user interface are thereby crucial. Both need to be understandable and adequate by means of identifying and mapping basic mapping scenarios.

Status: Basic version available. Next: List of proposals for extensions.

#### **Configuration mechanism:**

EPM: 2

The configuration mechanism is used to control and configure the behaviour of the mapping tool. This includes not only the environmental behaviour (e.g. code highlighting) but also mapping related issues. The latter is addressed by so called domain-specific profiles.

Status: Basic version available

#### **Mapping project management:**

EPM: 1.5

FP7-SME-1 262289 HARMOSEARCH Deliverable D6.3

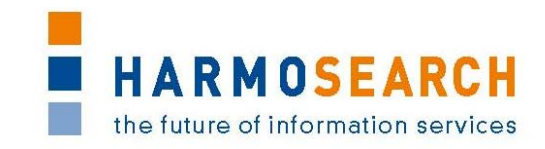

Mapping solutions are organized by means of projects. These projects can be manipulated by the user in any direction (create, delete, rename, etc.). Furthermore, several resources (e.g. filter, pattern, schema files) are needed to apply a valid mapping procedure. Creating and managing mappings is complex and time intensive. Thus, it is necessary to (1) provide an adequate and easy to use interface allowing a domain expert to manipulate and interact with projects or resources and (2) make the interface as simple and neat as possible. The latter is especially important for an effective and fast mapping experience.

Status: Basic version available

#### **Documentation and deliverables:**

EPM: 2

The purpose of this task is to document components, implementations, and manuals associated with the developed mapping tool. Additionally, some parts of the documentation are integrated into the help system of the HarmoSearch mapping tool.

Status: Ongoing

#### **Scientific work:**

EPM: 1.5

This task relates to creation and publishing research results that have been gained during the project period. The overall purpose is to share and distribute the scientific contributions among the research community.

Status: Not started yet

#### **Connection to Harmosearch mapping store:**

EPM: 1

Mapping store a component of Harmosearch portal.

Keeps schema mappings and is used by the Reconciliation component (another part of the Harmosearch portal) in order to perform data transformations.

Mapping tool can connect to the portal and upload/download mapping artefacts.

Tasks:

Implement a connector to, respectively, upload or download XSLT artefacts to/from the mapping store. The Interface provided by the Mapping store is described in Deliverable 2.2 Section 5.2.12

Status: Not started yet Next: Basic implementation available for Release 3 (Feb 2012)

#### **NEW: Reference lists handling in mapping editor:**

EPM 3

A reference list is a means to overcome the semantic heterogeneity problem of domain values (different naming, similar relations)

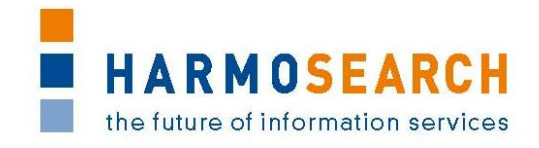

Precondition: Needs clarification and mutual agreement on how to represent reference lists

Tasks:

Literature review of existing solutions and presentation of proposal (scheduled February 2012)

Implementation of a mechanism to handle heterogeneous domain values and to create the mappings

Status: Not started yet. Next: Literature review

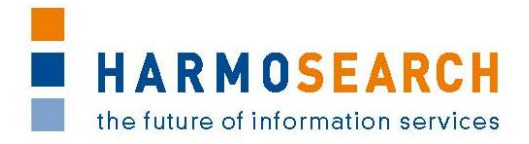

## <span id="page-43-0"></span>**Appendix C.2. Acceptance notes for RC2 of the Mapping Tool**

The following section is an excerpt, addressing only to the Mapping Tool, of the document **Acceptance Notes for Release 3**, which is available in its complete version in D7.1 "Compiled collection of acceptance notes".

Note: Release candidate 2 of the Mapping Tool was included in release 3 of the overall HarmoSearch system.

#### **Software**

Release 3 does not correspond to a specific deliverable but to the first release of the complete Harmosearch system with the mapping tool integrated.

Content of release 3 encompasses for the events subdomain:

- The integration of the mapping tool into the system: download install from portal/ Assisted mapping upload and mapping validation (validation of the html viewer inside the mapping tool that activates when running the transformation)
- The enhance mapping tool to map the queries as well
- $\bullet$  [...]

In addition to the actual release additional work has been performed to define how to

- Have reference list mapping methodology with one base reference list for mapping
- Manage parameters on mapping (language, currency...)
- $\bullet$  [...]

The enhanced mapping tool is present in the release.

#### **SME acceptance**

This section contains the list and status for each partner

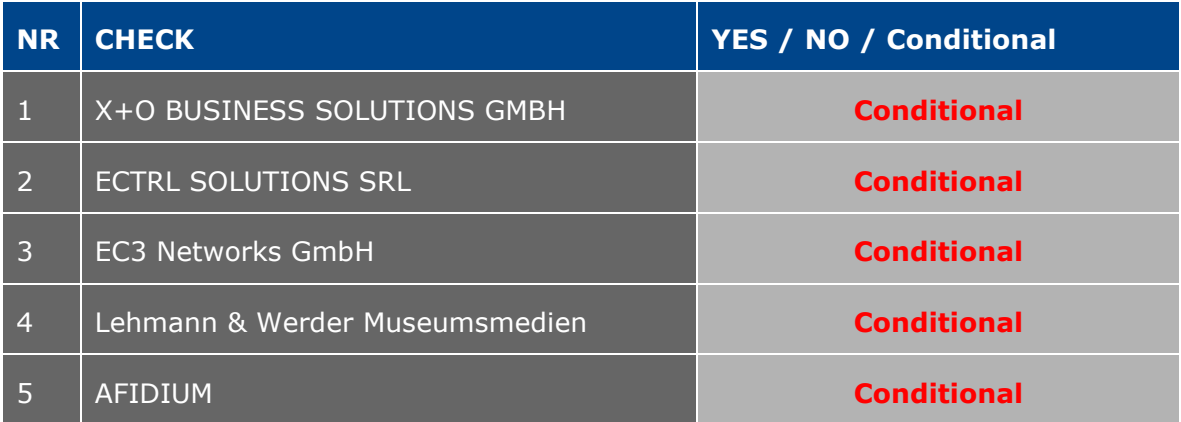

#### **Other partner comments**

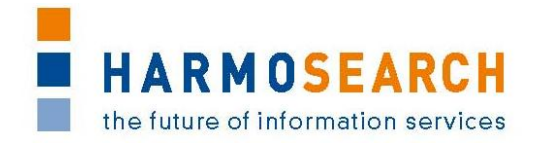

NO COMMENT

#### **Consortium acceptance**

The consortium thereby accepts this release and considers that it covers requirements on the portal. The mapping tool is accepted as a prototype, provided it is transformed in the next release to take into account the usability requirements.

#### **Conditions and Non Acceptance Notes**

Mapping tool is accepted as a prototype, provided that the next versions take into account the usability expected by the SME partners (see next section).

### <span id="page-44-0"></span>**Appendix C.2.a. Acceptance Conditions for RC2: Usability Notes**

This section is the content of the document "MappingToolReview.doc". It contains the conditions for acceptance of the Release Candidate 2 of the Mapping Tool.

#### **Notes on Usability of the Automatic Mapping Tool**

In general, the automatic mapping tool does what it is expected to do, and most of the functionalities are quite intuitive. The possibility to test the mapping immediately seems to be very interesting, as errors can be detected and thus corrected already in this early stage. The entire tool is kept quite simple such that it is not difficult to be used (when having some initial help or guidelines).

Nevertheless, the help functionality is not yet complete (e.g., the help for the different views is missing). Some situations encountered when testing the mapping tool are described in more detail in the following.

#### **Installer:**

It would be preferable if the installer would notify the user when installing the automatic mapping tool, if the (pre-)specified directory already exists.

#### **Uninstaller:**

The uninstaller deletes the entire directory, and not only the files that were created by the tool or during the installation or usage. In this case, if the directory already existed (or, e.g. if the user chose something like c:/Programs) also files that should not be touched during this process will be deleted. Thus, the user should at least be notified when launching the uninstaller that this will be the behaviour. In this case, the user could "backup" some files or folders before this process.

#### **Project import:**

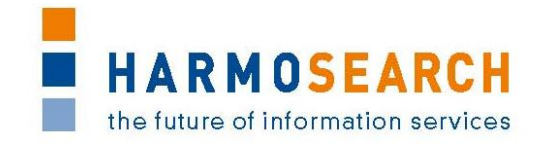

This step is very intuitive and simple, as far as an entire Flocke project is available. Otherwise, a new project has to be created and possibly existing files can be imported as filters/input/schema/…

### **Project export:**

The wizard to support the user when exporting a project is very intuitive and simple, such that it is easily possible to export an entire project to an archive that can be shared.

### **Schema files:**

If an XML is available, the process of creating a new XSD schema is very simple and intuitive.

However, when not having such an XML, this might get quiet complicated/annoying: All the elements have to be "opened" (by the arrow on the left hand side) to see the "name" attribute, which is necessary to understand the difference between the single elements. If a new element is added, also this new element is not opened, which makes it a bit complicated to understand what happens: When having a XSD file containing already a certain number of elements, and adding a new child element, this one is added at the end of the list, and it is not opened or marked. Thus, it is difficult to see which one of the elements is new (as all of them are closed by default). So in a first moment one has to look for this new element. In order to specify the name, one has to open the element, click on the name attribute and type it (the default is "NCName"). After that, the default type ("unique") has to be deleted in most cases, and a new type has to be added. It would possibly be easier if the new added element is (by default) opened, and the text field of the name attribute is marked, to be edited immediately.

### FP7-SME-1 262289 HARMOSEARCH Deliverable D6.3

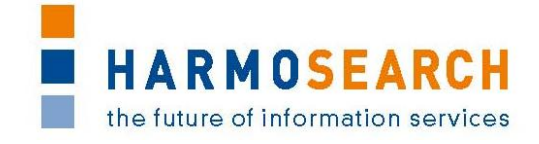

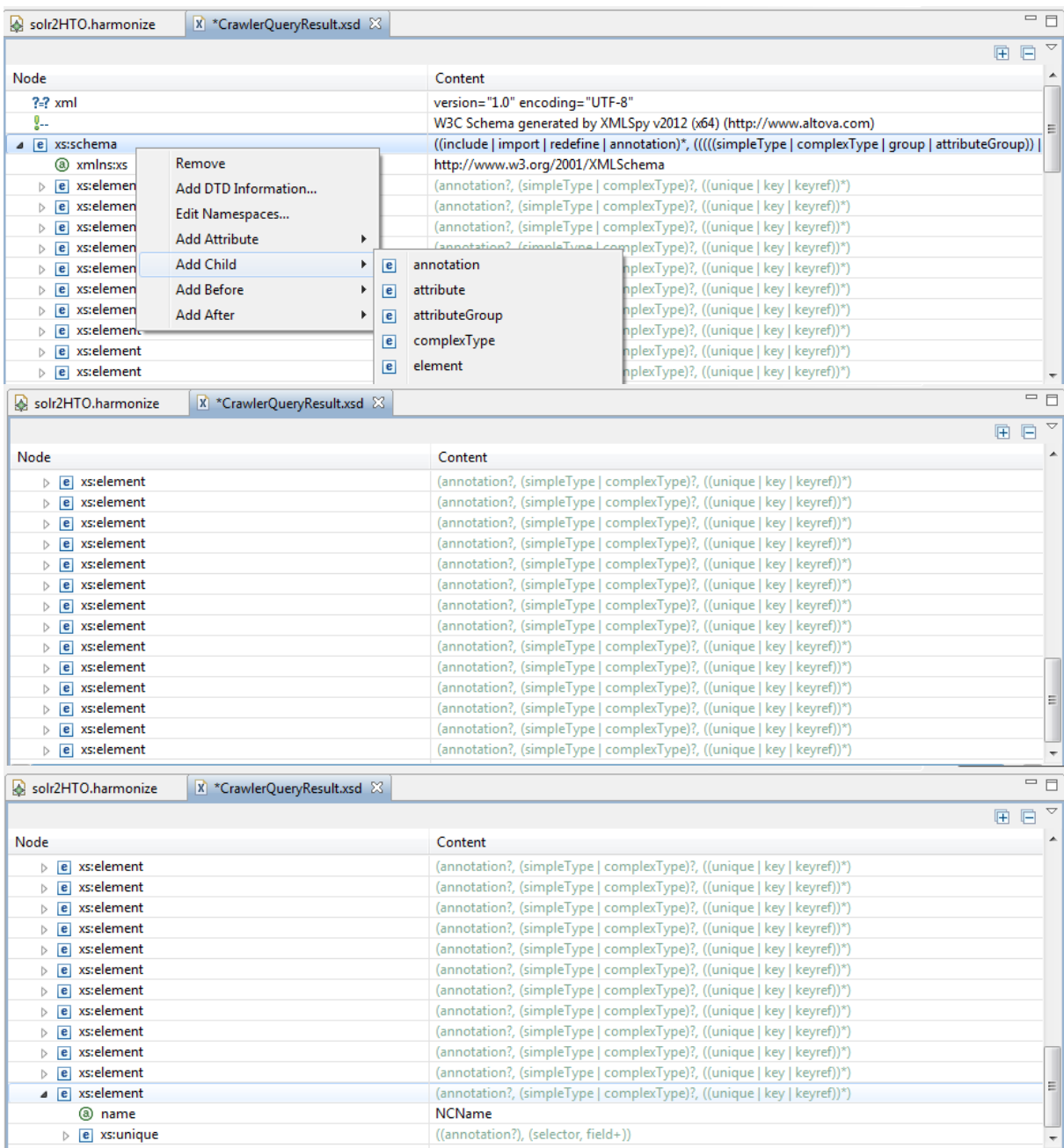

### **Graphical editor:**

The graphical editor is nice and intuitive to be used. It supports the user to create the mapping itself in a simple fashion, without forcing him to write plain XSLT (or similar files). The schema files can simply be dragged and dropped in the graphical view, and they can be moved (using the "select" command). It seems not difficult to understand how to create a new mapping by choosing "link", and dragging a line from one field to another.

In the window, which is opened when clicking on a mapping link line, I found a confusing reaction: In this window the user has to choose a type of mapping (It could be helpful if, in the case where only one type is possible, this one would be selected automatically). As soon as the user chooses one of the possibilities FP7-SME-1 262289 HARMOSEARCH Deliverable D6.3

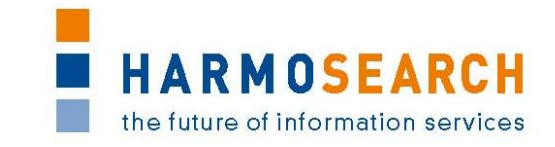

(screenshot), the "confirm" button is activated. But when clicking on this button, no reaction is shown: The user has to double-click in order to confirm the selection. It was confusing for me, as I intended that perhaps the choice was made in the background (without any visual notification), but I assumed to have confirmed the chosen setting already with a simple click. This could perhaps be changed (or explained).

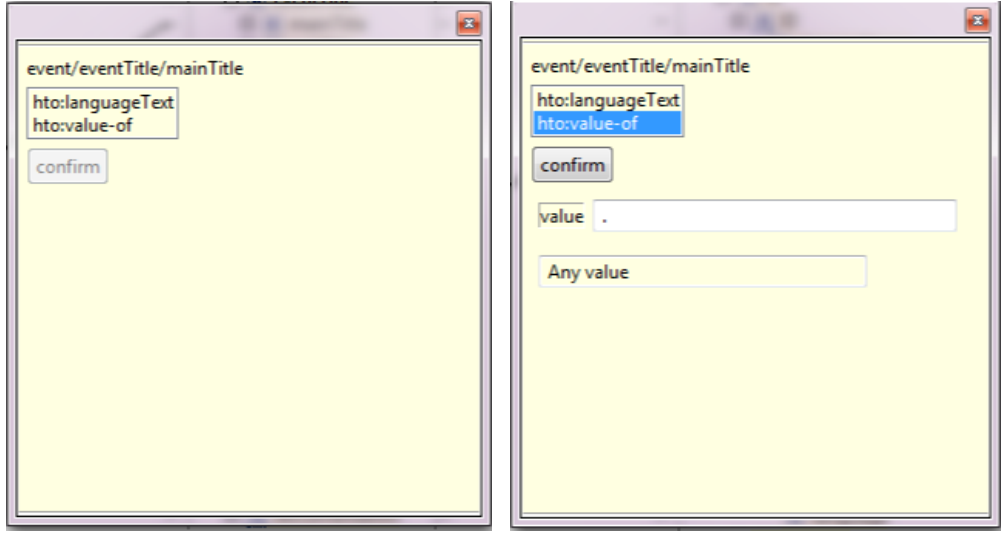

#### **Schema files –> graphical editor:**

One aspect that could be considered a bit annoying is related with the schema files and the graphical mapping editor: When having edited an XSD file, someone could consider that these changes are also reflected in the mapping (which is visible in the graphical editor). Perhaps I did not get the correct way how to do this, but in my case, the schema visible in the graphical mapping did not update. So, after having added a few fields to the XSD, I had to add the schema again to the graphical editor, remove the "old" schema, and redo the entire mapping. Perhaps there could be some help or automation when doing so. (Nevertheless, it is clear that this is a complicated process, as possibly "mapped" elements could have been deleted.)

#### **Error feedback:**

The feedback the user gets when an error occurred is currently a bit technical, as the stacktrace of the Java error message is shown. It would probably be more informative for non-technical users to get an error message they understand, e.g., the file has a wrong format or it is damaged (or something similar) and cannot be read. (But I assume this will still be changed for a future release).

In the case of the screenshot for example a new file in the folder "Mapping" of the project was created with the filename "test.harmonize". When then opening this file (the default editor is the graphical one for harmonize mapping files), an index-outof-bounds exception is shown:

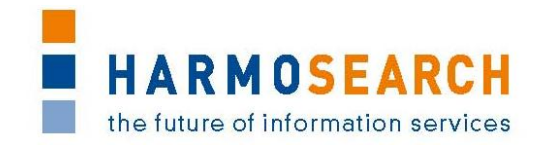

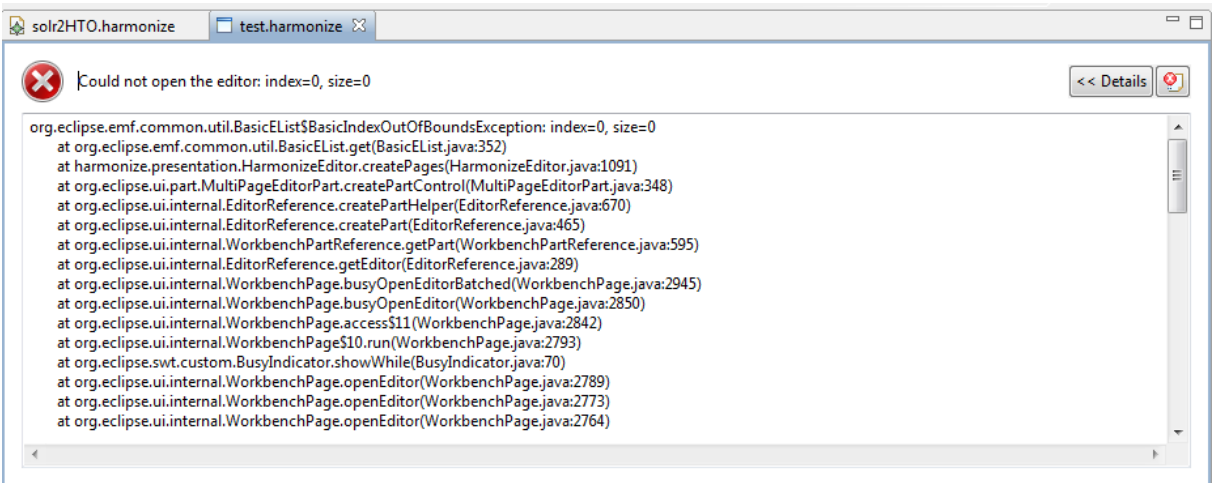

#### **Help:**

The help menu is still in work, and thus not yet complete.

It contains detailed information about how to import an existing project, but the guidelines describing the different views are still empty.

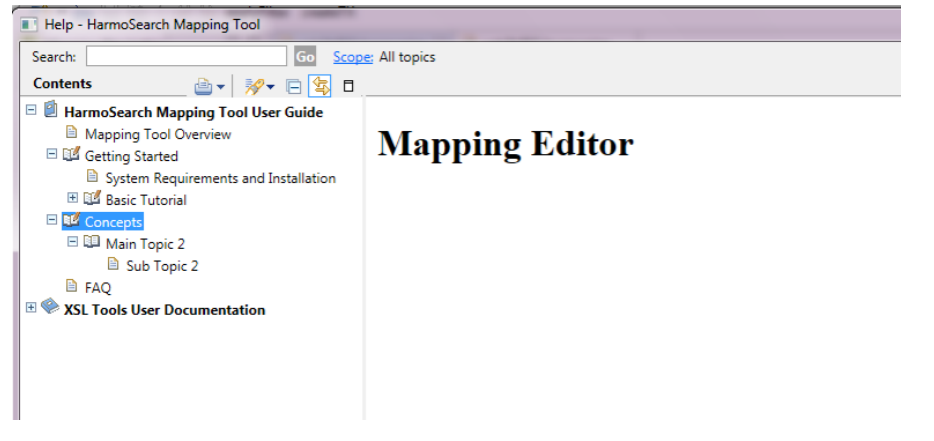

It could perhaps be useful to have some help, explaining which files to put in which folder, when creating a new project (i.e., if the folders are all empty, not as shown in the screenshot). Once one sees where the files are located in an existing project (screenshot), it seems intuitive, but initially, not having this information, it is more difficult to understand that.

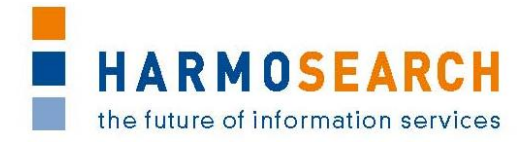

## <span id="page-49-0"></span>**Appendix C.3. Acceptance notes for RC3 of the Mapping Tool**

The following section is an excerpt, addressing only to the Mapping Tool, of the document **Acceptance Notes for Release 4**, which is available in its complete version in D7.1 "Compiled collection of acceptance notes".

Note: Release candidate 3 of the Mapping Tool was included in release 4 of the overall HarmoSearch system.

#### **Software**

Release 4 does not correspond to a specific deliverable but to the second release of the integrated Metasearch Core engine and integrated mapping tool.

Content of release 4 encompasses the events and accomodation subdomain:

- $\bullet$  [...]
- The enhanced mapping tool

#### **SME acceptance**

This section contains the list and status for each partner

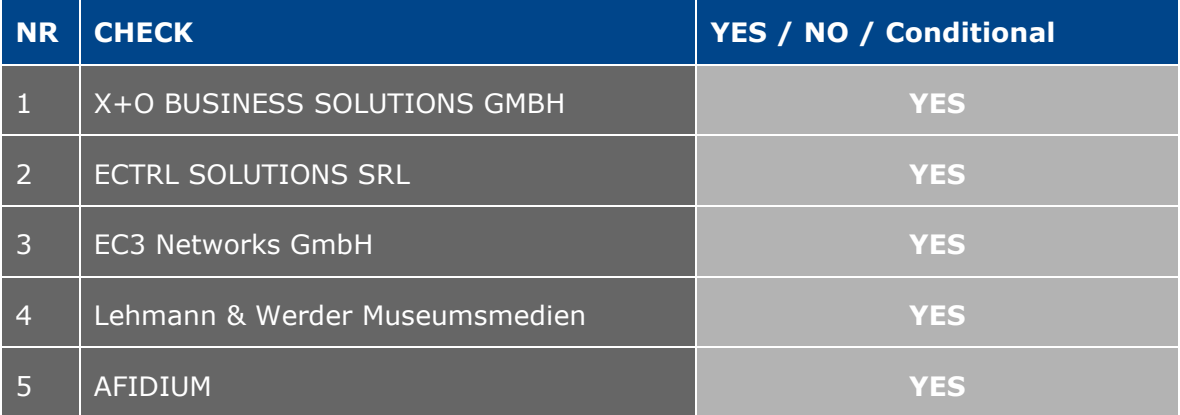

#### **Other partner comments**

NO COMMENT

#### **Consortium acceptance**

The consortium thereby accepts this release and considers that it covers requirements. The consortium acknowledges the numerous improvements in the mapping tool such as the form view that allows more intuitive data mapping. However a complete mapping could still not be performed with this release because of a number of missing functionalities.

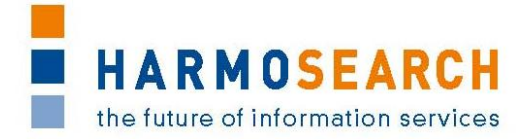

### <span id="page-50-0"></span>**Appendix C.4. Acceptance notes for RC4 of the Mapping Tool**

The following section is an excerpt, addressing only to the Mapping Tool, of the document **Acceptance Notes for Release 5**, which is available in its complete version in D7.1 "Compiled collection of acceptance notes".

Note: Release candidate 4 of the Mapping Tool was included in release 5 of the overall HarmoSearch system.

#### **Software**

Release 5 does not correspond to a specific deliverable but to the third release of the integrated Metasearch Core engine and integrated mapping tool.

Content of release 5 encompasses for the events subdomain:

 The release 5 contains a complete Harmosearch platform including all the features (past and described below) as well as the latest graphical layout.

o [...]

The enhanced mapping tool is also present in the release:

- Integration of reference lists and their mapping (categories, countries... but location names such as museums)
- Integration of the management of an organization's mapping of reference list in the mapping tool, and use in the reconciliation engine (for expert users)
- Integration of output mapping in the metasearch
- Overall improvements of the mapping tool (dialog driven, step driven, user support while mapping, easy management of parameters without complex path, differentiation of elements with attributes to map to different items, multilingualism support, and pre-configured mapping).

#### **SME acceptance**

This section contains the list and status for each partner

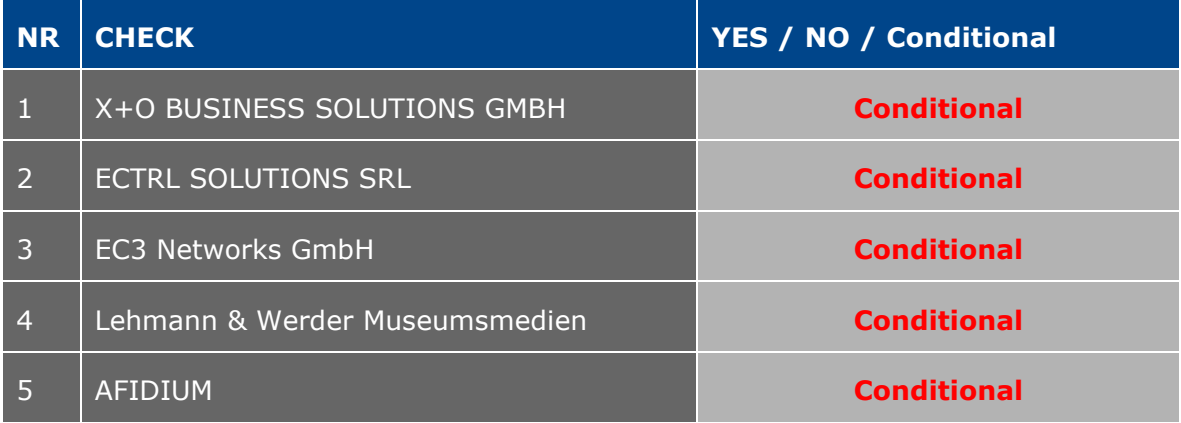

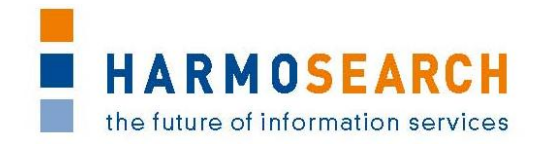

#### **Other partner comments**

NO COMMENT

#### **Consortium acceptance**

The consortium thereby accepts this release and considers that it covers requirements, except for the mapping tool that has only been accepted with conditions.

#### **Conditions and Non Acceptance Notes**

The consortium considers that the mapping tool is able to perform simple mapping but does not fully comply with the initial expectations in the sense that users are supported in easily performing mappings.

Furthermore, a number of new mappings performed during the tests were not valid until technical expertise was involved.

*For more details on the conditional acceptance of the final Mapping Tool release, see also section [4](#page-12-0) - [Future Recommendations.](#page-12-0)*